République Algérienne Démocratique et Populaire Ministère de l'Enseignement Supérieur et de la Recherche Scientifique Université A. Mira de Bejaïa Faculté des Sciences Exactes Département d'informatique

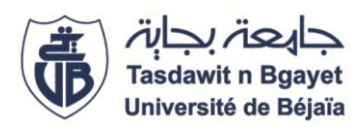

### **Mémoire de fin d'études**

En vue de l'obtention du diplôme de Master en Informatique professionnel

Option : Génie Logiciel (GL)

# *Thème*

# Conception et réalisation d'une application de gestion d'un hôpital

Présenté par :

## **DEBBOU Yanni & BOUCHAL Juba**

Encadré par:

## **GADOUCHE Hania**

Devant le jury composé de:

Présidente : Mme AIT HACENE Souhila

**Examinateur :** M.FARAH Zoubeyr

#### **Remerciements**

*Ce mémoire est le fruit des efforts fournis et des sacrifices consentis par plusieurs personnes que je ne pourrai oublier de remercier.*

*Mes remerciements s'adressent d'abord à dieu, créateur de toutes choses, pour son souffle et tous ses innombrables bienfaits.*

*Je remercie aussi mon encadrante de mémoire, Mme GADOUCHE Hania d'avoir accepté de nous encadrer dans la conception et réalisation de ce travail, et aussi pour son dévouement et soutien incontestable et continuel.*

*Je me dois de remercier plus particulièrement mes parents, mon frère ainsi que ma femme pour leur soutien et aide inconditionnellement.*

*Je tiens aussi à remercier tous mes amis, et plus spécialement Amine Haddid qui n'ont, à aucun moment cesser de m'encourager et de me pousser vers l'avant.*

DEBBOU Yanni

#### **Remerciement**

*Avant tout commencement je remercie dieu le tout puissant de nous avoir donné la force, la patience et le courage durant toutes ses années d'études. Je tiens à exprimer mes remerciements très spéciales à mon encadrante Dr GADOUCHE Hania, pour ses conseils, sa disponibilité et ses encouragements qui m'ont permis de réaliser ce travail dans les meilleures conditions. Je remercie aussi tous les enseignants qui m'ont enseigné et encadré durant toutes ces années. Je remercie aussi tous mes chers amis et mes proches qui ont été à mes côtés tout ce temps.*

BOUCHAL Juba

## **Liste des figures**

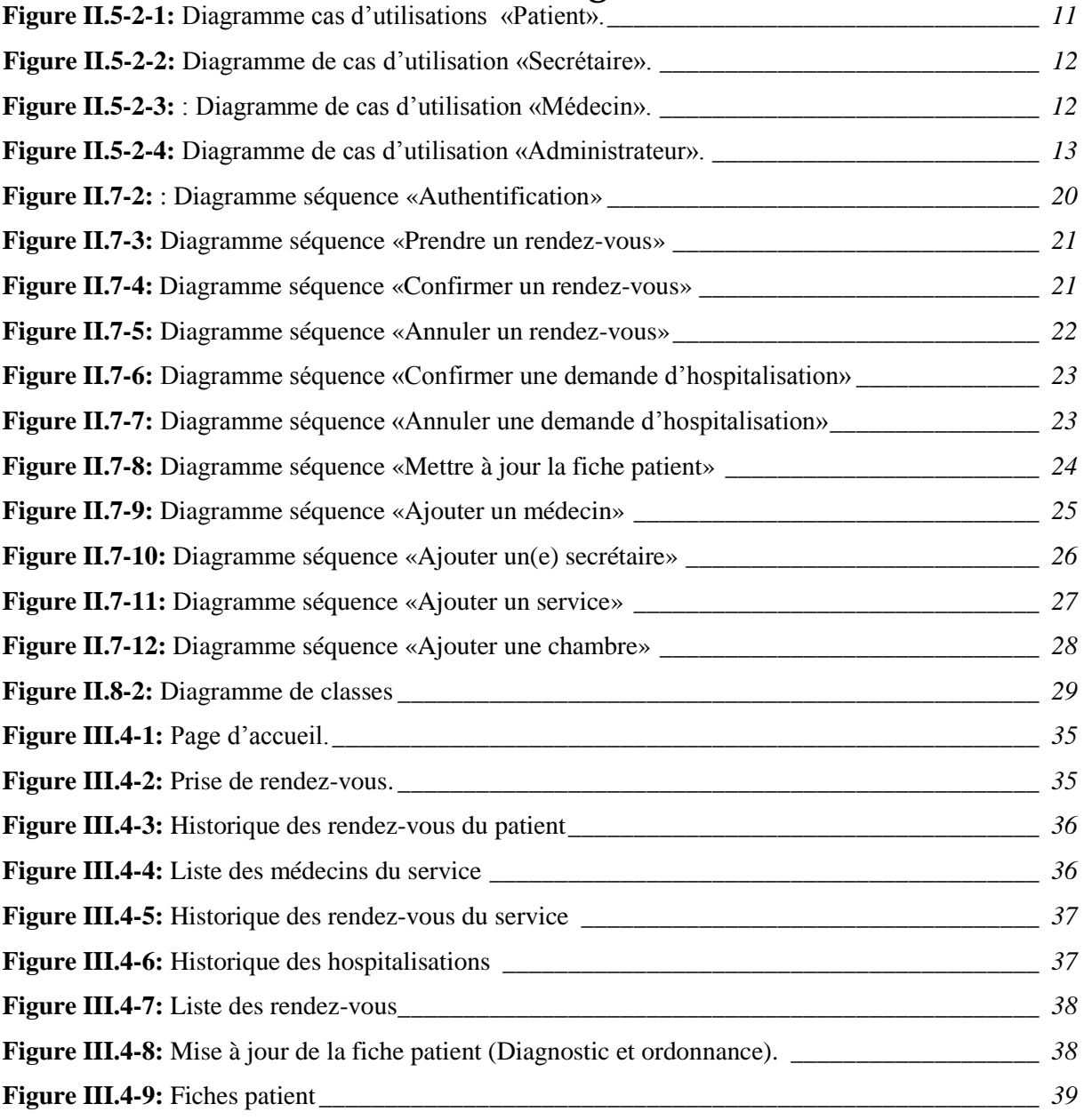

## **Liste des tableaux**

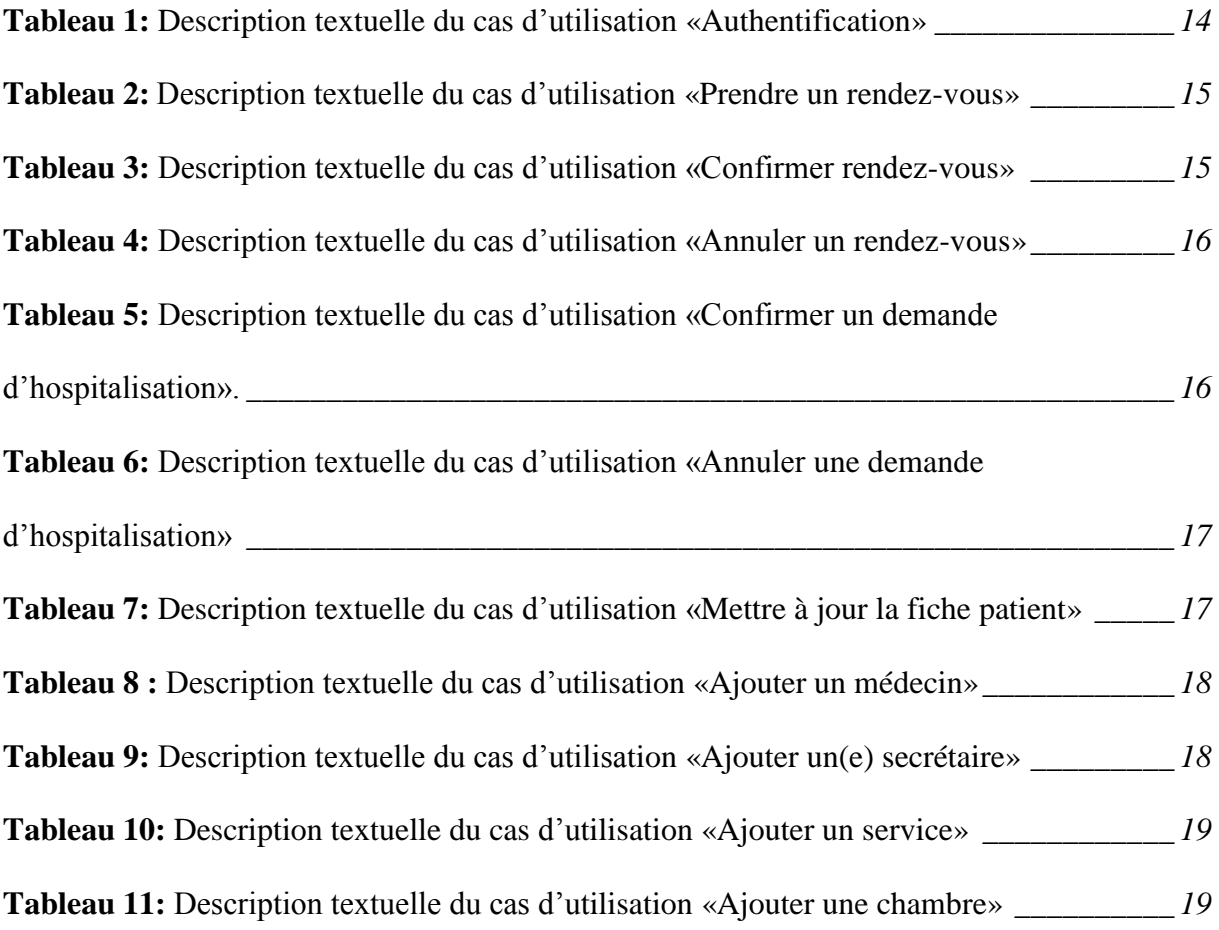

## **SOMMAIRE**

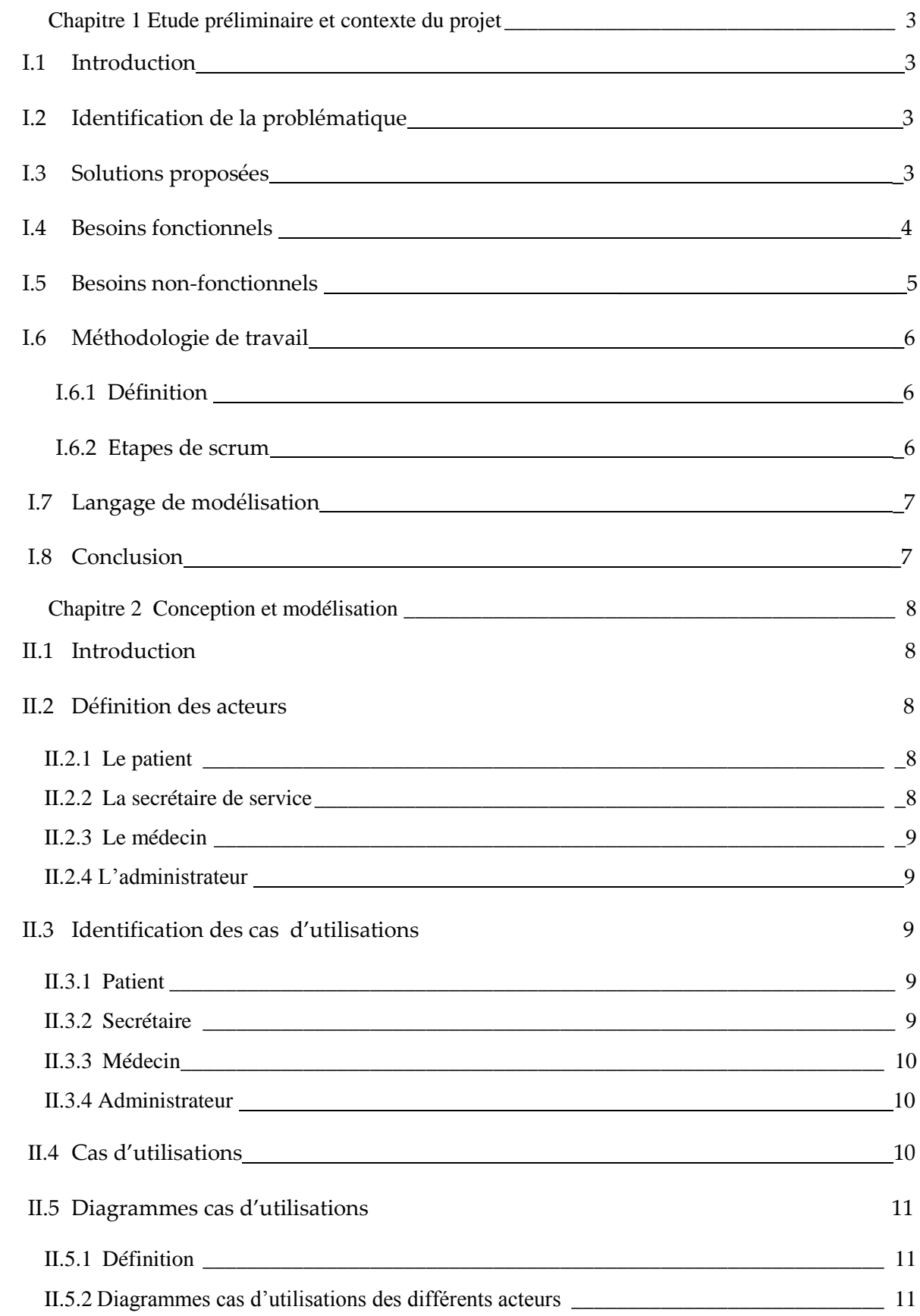

## Sommaire

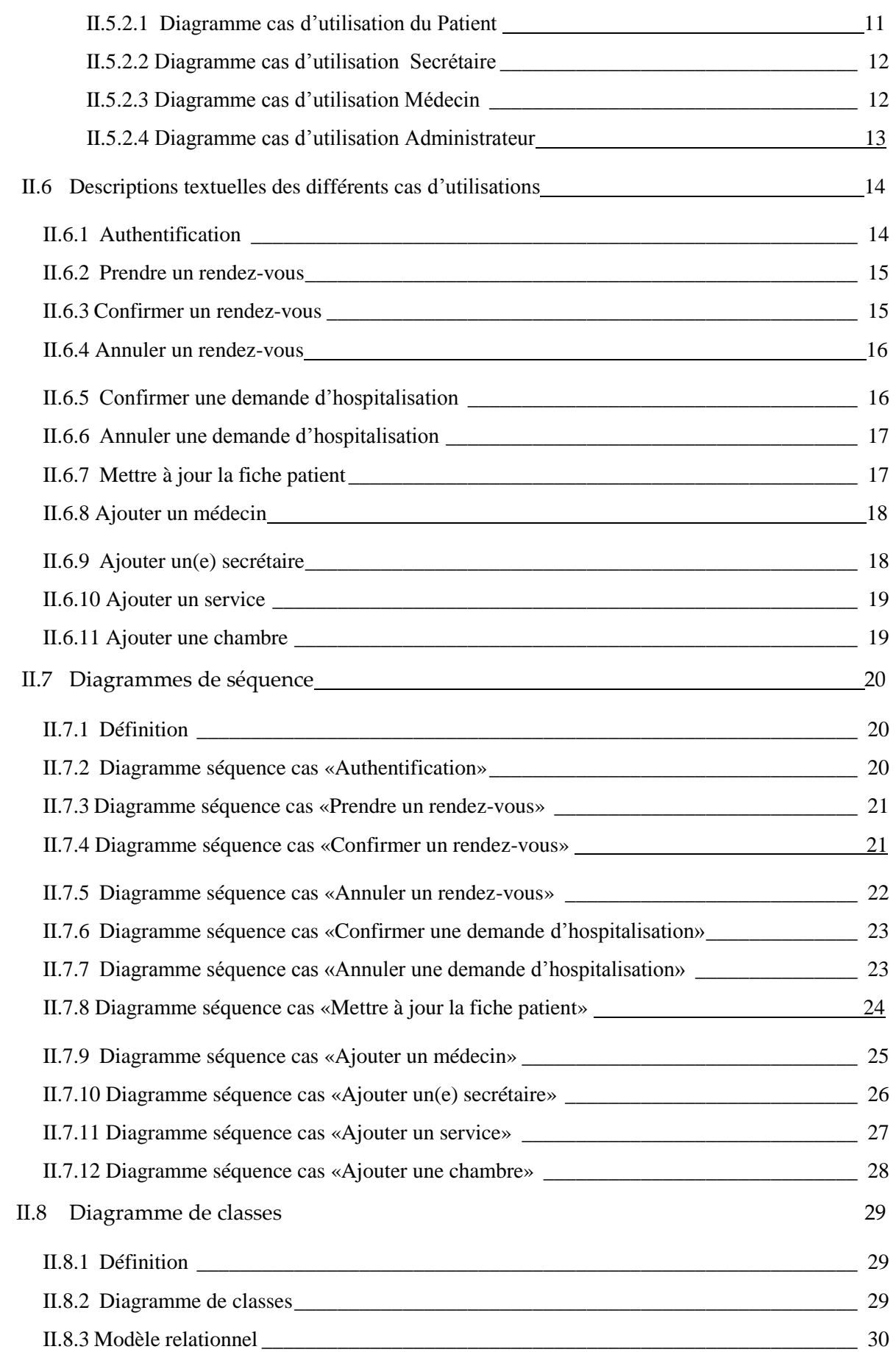

## Sommaire

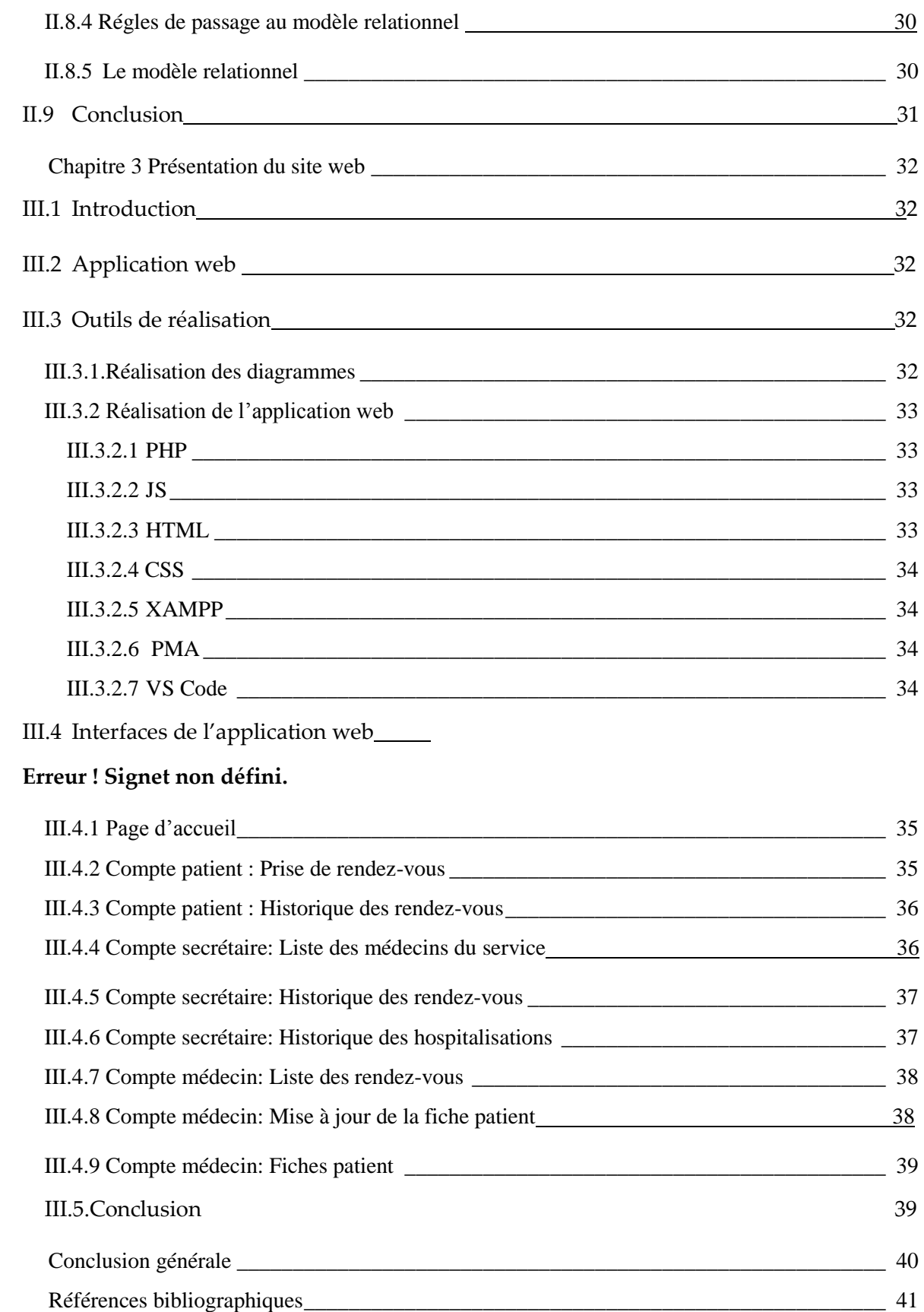

## **Liste des abréviations :**

- HTML : HyperText Markup Language.
- CSS : Cascading Style Sheets.
- PHP : Hypertext Preprocessor.
- JS : JavaScript.
- PMA : PhpMyAdmin.
- VS Code : Visual Studio Code.

## **Introduction générale**

L'informatique de gestion est l'ensemble des connaissances, des technologies, et des outils en rapport avec la gestion de données.

« L'[informatique de gestion](https://www.techno-science.net/definition/288.html) constitue, avec les utilisations militaires, industrielles et scientifiques, l'un des domaines essentiels d'application qui ont permis le développement rapide de l'informatique. On peut même dire que l'informatique de gestion est en grande partie à l'origine des méthodes modernes de conception et de réalisation.

À partir des années 1970, des firmes comme [IBM,](https://www.techno-science.net/definition/409.html) Honeywell et [Bull](https://www.techno-science.net/glossaire-definition/Bull.html) par exemple, ont conçu des machines et aussi des programmes d'abord destinés aux grandes organisations. Grâce à leur succès croissant, ces fabricants ont diversifié leur offre en même [temps](https://www.techno-science.net/glossaire-definition/Temps.html) que se sont constituées des compagnies concurrentes. Le [COBOL](https://www.techno-science.net/glossaire-definition/COBOL.html) est rapidement devenu le principal [langage de programmation](https://www.techno-science.net/glossaire-definition/Langage-de-programmation.html) pour les applications de gestion et a permis de constituer des milliers de programmes sur mesure, [tout](https://www.techno-science.net/glossaire-definition/Tout.html) en étendant l'utilisation de l'informatique à tous les domaines de la gestion. » [1]

Bien avant l'introduction de l'informatique au monde, tout se faisait de façon manuelle, que ce soit la gestion des stocks, la gestion des ressources, la gestion des entrées/sorties, les prises de rendez-vous… etc. L'arrivée de l'informatique et l'automatisation de beaucoup de ces tâches fut comme une bénédiction, car cela a changé beaucoup de choses, cela a permis, notamment, de réduire les coûts de temps et d'énergie, faciliter l'accès aux informations et données, conserver des données importantes. Tout ceci a permis de réduire fortement la marge d'erreur humaine.

Le domaine médical n'est pas une exception, en vue des avancées et innovations que ce domaine a connu grâce à l'informatique (mais pas seulement l'informatique), que ce soit en matériel de diagnostics, d'opérations, de suivis, et j'en passe. Cela a donc, nécessairement, affecté la gestion hospitalière, notamment la prise de rendez-vous, qui maintenant, se fait en ligne. Les rapports médicaux et remarques du médecin. La gestion des hospitalisations au sein de l'établissement médical, l'établissement des factures, les suivis de paiements...etc.

Notre projet consiste à concevoir et réaliser une application web de gestion d'un hôpital, et pour ce faire, nous allons nous concentrer sur les points suivant :

- Gestion des rendez-vous (Prise de rendez-vous, avec confirmation/annulation par la(e) secrétaire du service).
- Etablissement d'un diagnostic patient par le médecin.
- Gestion des hospitalisations (Confirmation/annulation de la demande d'hospitalisation du médecin par la(e) secrétaire du service).
- Ajout/suppression des comptes médecin/secrétaire par un administrateur qui définira les accès.
- Accès du patient au rapport du diagnostic du médecin post rendez-vous.

Pour pouvoir réaliser et mener ce projet à terme, nous allons diviser notre projet en 3 chapitres principaux, qui seront réparties comme ceci :

- 1- Chapitre 1 : Etude préliminaire et contexte du projet.
- 2- Chapitre 2 : Conception et modélisation.
- 3- Chapitre 3 : Présentation de l'application web.

#### **Chapitre 1**

#### **Etude préliminaire et contexte du projet**

#### **1- Introduction :**

Dans ce premier chapitre, nous allons nous intéresser à l'étude préliminaire pour la définition du contexte du projet, nous allons parler de la problématique soulevée, et des solutions que nous avons définies et jugées comme utiles pour y remédier.

#### **2- Identification de la problématique :**

Le problème majeur au sein de la plus part de nos hôpitaux réside dans la difficulté de la gestion des rendez-vous patients, impossibilité de prendre un rendez-vous de façon convenable, obligation de déplacement physiquement rien que pour réserver un rendezvous. Tout ceci crée un environnement négatif pour le patient, mais pas seulement le patient, ceci affecte aussi l'aspect moral du personnel médical, du résultat d'une charge énorme au sein de l'établissement.

#### **3- Solutions proposées :**

Notre projet consiste à concevoir et réaliser une application web visant à informatiser la gestion hospitalière centrée patient. Nous allons nous concentrer sur la gestion centrée patient, avec comme fonctionnalités principales :

- Gestion des rendez-vous.
- Gestion de fiches patients.
- Gestion des hospitalisations.

#### Gestion des rendez-vous :

Cette fonctionnalité permet aux patients (inscrits) d'avoir la possibilité de demander un rendez-vous au sein d'un des services de l'hôpital. Ce dernier sera confirmé ou annulé, selon la disponibilité du médecin du service.

Le patient pourra, à tout moment, consulter l'historique de ses rendezvous, et peut donc savoir si son rendez-vous a été confirmé ou annulé ou encore en attente.

3

#### Gestion de fiches patients :

L'établissement du diagnostic est une fonctionnalité réservée au médecin, il est le seul à pouvoir établir un diagnostic au patient après une consultation. Si le diagnostic est négatif, le médecin peut demander une hospitalisation en indiquant le motif de cette dernière. Cela permettra notamment de mettre à jour la fiche du patient.

#### Gestion des hospitalisations :

Cette fonctionnalité est réservée à la(e) secrétaire du service. C'est la(e) responsable d'hospitalisation d'un patient. Ce dernier a une visibilité sur les chambres du service disponible, il pourra ainsi hospitaliser le patient de façon facile et rapide.

#### **4- Besoins fonctionnels :**

#### > Définition :

Les besoins fonctionnels sont ceux qui précisent ce que le système doit faire. En d'autre termes, ils spécifient une fonction, un comportement ou une action que le système doit exécuter. [2]

Les fonctionnalités citées plus haut seront celles qui se traduiront en besoins fonctionnels, mais ce ne sont pas les seules. Elles sont comme suit :

- 1- Gestion des rendez-vous :
	- Offre au patient la possibilité de demander un rendez-vous.
	- Offre au secrétaire de service la possibilité de confirmer/annuler un rendez-vous.

2- Gestion de fiches patient :

 $\triangleright$  Mettre à jour les fiches patient suite aux diagnostics.

4

- 3- Hospitalisation d'un patient :
	- Possibilité d'hospitaliser un patient, et avoir un suivi global sur les hospitalisations.
- 4- Créer des comptes médecin/secrétaire :
	- Possibilité d'ajouter des comptes médecin/secrétaire par l'administrateur.
- 5- Ajouter des services :
	- Possibilité d'introduire un nouveau service.

#### **5- Besoins non-fonctionnels :**

#### > Définition :

Les besoins non-fonctionnels décrivent comment le système doit fonctionner, ils précisent les critères selon lesquels un système est jugé, plutôt que des comportements spécifiques. [2]

Nous pouvons en citer quelques-uns ci-dessous :

o Ergonomie :

Interface simple d'utilisation, intuitive et facile à comprendre.

o Fiabilité :

Capacité de mettre l'utilisateur en confiance vis-à-vis du système.

o Sécurité :

Le système doit assurer une certaine sécurité aux utilisateurs.

o Authentification :

Capacité de s'authentifier en tant que l'entité choisie (Patient, médecin, secrétaire, administrateur).

#### **6- Méthodologie de travail :**

Nous avons jugé, selon la nature de notre travail, que la méthode agile SCRUM est la mieux adaptée pour le projet que nous entreprenons.

#### 6-1.Définition :

Scrum est une des méthodes de gestion de projet Agile. En tant que telle, son objectif est d'améliorer la productivité des équipes agiles même à distance, tout en permettant une optimisation du produit grâce à des feedbacks réguliers avec les utilisateurs finaux. [3]

#### 6-2.Etapes de scrum :

#### **Étape 1 : le Product Backlog**

Durant cette première étape essentielle, le Product Owner va rencontrer le client (le donneur d'ordre du projet) et analyser ses besoins. L'enjeu est d'identifier toutes les fonctionnalités à implémenter dans le produit (en partant des [user stories\)](https://blog.harvestr.io/fr/r%C3%A9diger-user-stories). Le tout est formalisé dans le Product Backlog, un document qui récapitule les caractéristiques du futur produit et les tâches à effectuer par l'équipe produit.[4]

#### **Étape 2 : le Sprint**

L'équipe produit va trier l'ensemble des fonctionnalités et des tâches afin de les répartir dans des Sprints : des cycles d'une durée de deux semaines (dans la majorité des cas). Durant chaque Sprint, les membres de l'équipe se focalisent uniquement sur des tâches bien précises, comme le codage d'une fonctionnalité qui sera livrée à la fin de ce cycle.

Chaque Sprint a son Sprint Planning Meeting. C'est-à-dire une réunion entre le Product Owner et l'équipe technique qui sert à prioriser les tâches dans le Product Backlog en fonction des exigences du client. Après avoir analysé ensemble les user stories, l'ordre des tâches à réaliser durant un même Sprint est formalisé par un Sprint Backlog.[4]

#### **Étape 3 : le Daily SCRUM**

C'est l'essence même des projets en méthodologie SCRUM. Quand l'équipe est au complet, chaque matin a lieu une courte

6

réunion (de 5 à 10 minutes). Pendant le Daily Scrum, l'équipe reste debout, afin d'être sûr d'aller à l'essentiel.[4]

#### **Étape 4 : le Sprint Review**

À chaque fin de semaine (bien souvent le vendredi) qui close un sprint, l'équipe teste les bénéfices de la fonctionnalité avec le Product Owner et le client. Ce dernier se prononce à la fin de la démonstration : objectif réalisé ou non.[4]

#### **7- Langage de modélisation :**

Notre modélisation des solutions proposées se fera en utilisant des diagrammes UML.

#### **Définition :**

Le Langage de Modélisation Unifié, de l'anglais *Unified Modeling Language* (UML), est un [langage](https://fr.wikipedia.org/wiki/Langage) de modélisation graphique à base de [pictogrammes](https://fr.wikipedia.org/wiki/Pictogramme) conçu comme une méthode normalisée de visualisation dans les domaines du [développement logiciel](https://fr.wikipedia.org/wiki/D%C3%A9veloppement_logiciel) et en [conception orientée objet.\[](https://fr.wikipedia.org/wiki/Programmation_orient%C3%A9e_objet)5]

#### **8- Conclusion :**

Dans ce premier chapitre, nous avons parlé de quelques problèmes récurrents que rencontrent les patients et le personnel médical, nous avons identifié la problématique, et avons par la même occasion proposé quelques solutions. Nous avons aussi déterminé les besoin fonctionnels des non-fonctionnels, pour ainsi clôturer ce premier chapitre de notre mémoire.

#### **Chapitre 2**

#### **Conception et modélisation**

#### **1- Introduction :**

Nous avons finalisé le premier chapitre en mentionnant les points importants de notre projet. Maintenant, nous allons entamer notre deuxième chapitre, ou nous allons nous intéresser aux acteurs du système, bien les définir, ainsi que détailler le rôle de chacun.

#### **2- Identification des acteurs :**

#### Définition d'un acteur :

En résumé, un acteur est un utilisateur interagissant avec le système, on peut donc dire qu'un acteur représente l'utilisateur de notre système, celui avec qui notre environnement système interagit continuellement.

Dans notre projet, nous allons avoir 4 acteurs :

#### 2-1.Le patient :

En médecine, un patient est une personne physique recevant une attention médicale ou à qui est prodigué un soin. [6]

Dans notre cas, un patient est le demandeur de service, plus spécifiquement, le demandeur de rendez-vous.

#### 2-2.La secrétaire de service :

Assistant du praticien, le(a) secrétaire médical organise la vie du cabinet dans lequel il travaille et soulage le médecin dans les tâches qu'il n'a pas le temps d'effectuer.

Dans notre cas, le rôle du secrétaire est de gérer l'aspect technique, tel que la confirmation/annulation de rendez-vous selon la disponibilité du(es) médecins, répondre aux demandes d'hospitalisation émises par le médecin. [7]

8

2-3.Le médecin :

Personne qui est titulaire du diplôme de docteur en médecine.

Son rôle dans notre système, contrairement à la vie réelle, est un peu limité, il a la capacité de rédiger un diagnostic pour un patient selon le rendez-vous du patient. Il peut aussi demander l'hospitalisation du dit-patient selon le résultat du diagnostic.

#### 2-4.L'administrateur :

Un administrateur de manière globale, est l'entité qui gère les accès et les autorisations.

Il a la possibilité d'ajouter des médecins, secrétaires, services, chambres, et peut consulter la liste des patients inscrits. Il n'a aucun rôle en vue des actions à prévoir sur les patients.

#### **3- Identification des cas d'utilisations :**

Nous avons identifié, dans notre système, les cas d'utilisations suivants, classés en fonction des acteurs.

Il est à noter que tout acteur de notre système nécessite une authentification, et pour le patient, une inscription est d'abord nécessaire.

#### 3-1.Cas d'utilisations associés au Patient :

Les cas d'utilisations du patient se résument à :

- Prendre un rendez-vous.
- Consulter l'historique des rendez-vous.

#### 3-2.Cas d'utilisations associés au Secrétaire :

Les cas d'utilisations du (la) secrétaire se résument à :

- Confirmer/Annuler un rendez-vous.
- Confirmer/Annuler une demande d'hospitalisation.
- Consulter la liste des médecins du service d'affectation.
- Consulter l'historique des rendez-vous du service d'affectation.
- Consulter la liste des chambres disponibles du service d'affectation.
- Consulter la liste des patients traités du service d'affectation.

9

 Consulter l'historique des hospitalisations du service d'affectation.

#### 3-3. Cas d'utilisations associés au Médecin :

Les cas d'utilisations du médecin se résument à :

- Etablir un diagnostic ou une ordonnance (Avec possibilité de demander une hospitalisation).
- Consulter les suivis des patients traités.

#### 3-4. Cas d'utilisations associés a l'Administrateur :

Les cas d'utilisations de l'administrateur se résument à :

- Consulter la liste globale des médecins.
- > Consulter la liste globale des patients.
- Consulter la liste globale des rendez-vous.
- > Ajouter un médecin.
- Ajouter un(e) secrétaire.
- $\triangleright$  Ajouter des services.
- Ajouter des chambres.

#### **4- Diagrammes de Cas d'utilisations :**

Nous pouvons regrouper les cas d'utilisations par acteur, cités plus haut en quelques catégories :

 $\triangleright$  Authentification :

Fonctionnalité permettant aux différents acteurs d'accéder à leurs comptes respectifs.

Gestion des rendez-vous :

Fonctionnalité permettant aux patients de demander un rendez-vous, au secrétaire de confirmer/annuler ce dernier, et au médecin d'établir un diagnostic.

Gestion du personnel :

Fonctionnalité permettant à l'administrateur système de gérer le personnel (Attribue les autorisations à chaque membre du personnel médical).

Gestion des chambres et services :

Fonctionnalité permettant à l'administrateur système d'ajouter des services et des chambres et affecter ces chambres aux services existants.

#### **5- Diagrammes cas d'utilisations :**

#### 5-1.Définition :

Les diagrammes de cas d'utilisation décrivent les fonctions générales et la portée d'un système. Ces diagrammes identifient également les interactions entre le système et ses acteurs. Les cas d'utilisation et les acteurs dans les diagrammes de cas d'utilisation décrivent ce que le système fait et comment les acteurs l'utilisent, mais ne montrent pas comment le système fonctionne en interne. [8]

#### 5-2. Diagrammes cas d'utilisations des différents acteurs :

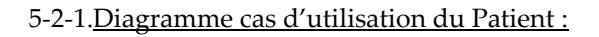

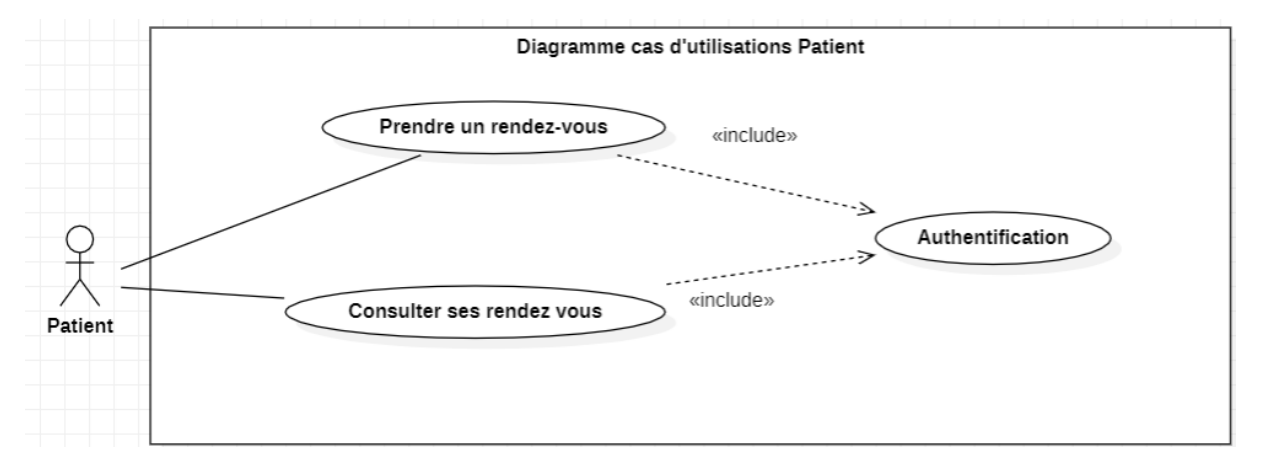

**Figure II.5-2-1 :** Diagramme cas d'utilisations «Patient».

#### 5-2-2.Diagramme cas d'utilisation Secrétaire :

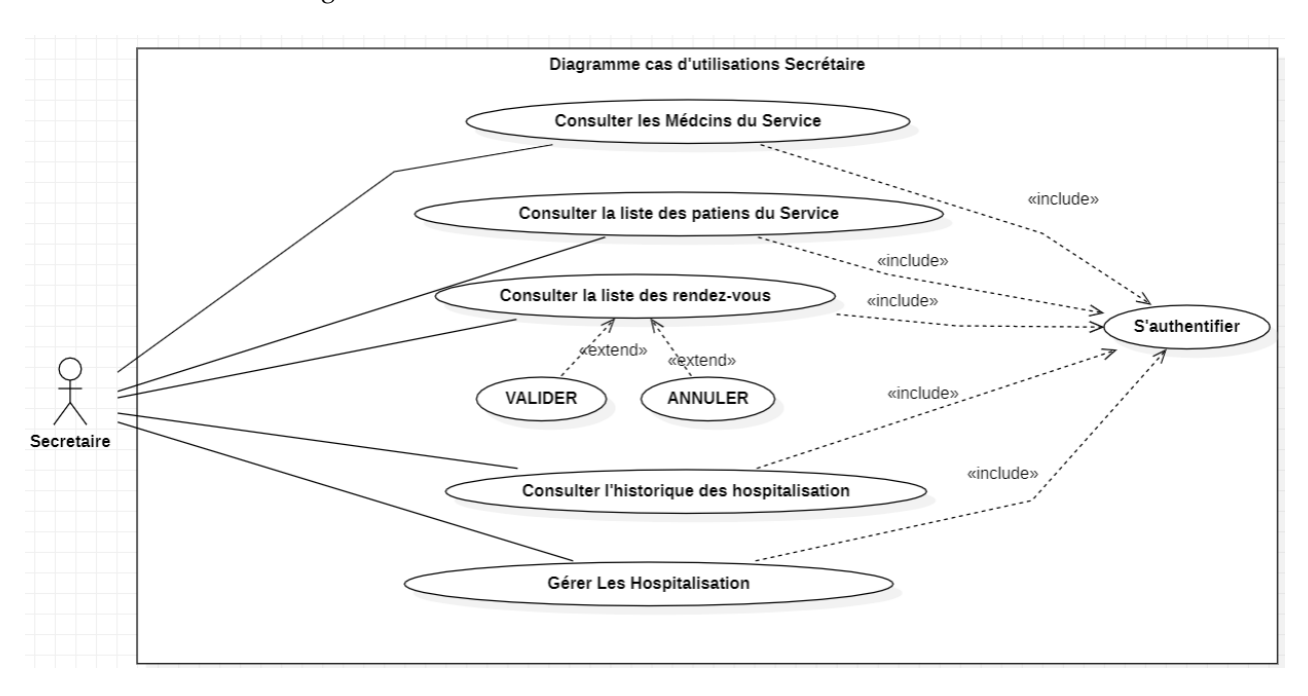

**Figure II.5-2-2 :** Diagramme de cas d'utilisation «Secrétaire».

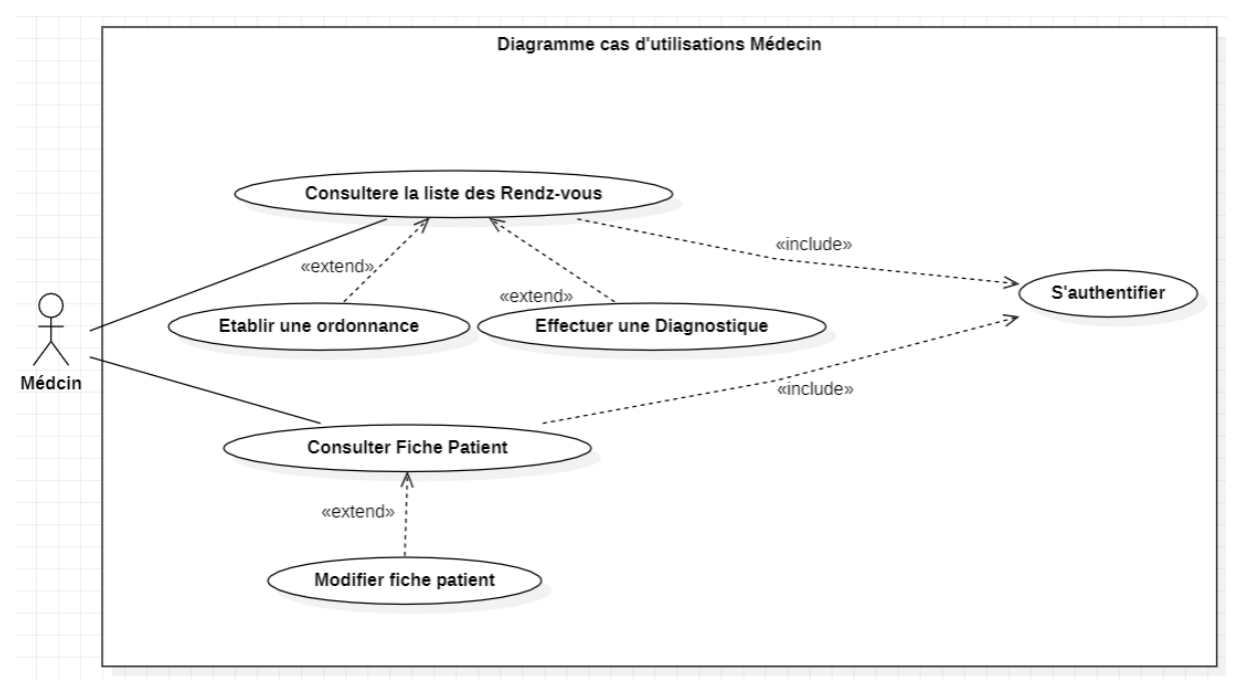

#### 5-2-3.Diagramme cas d'utilisation Médecin :

**Figure II.5-2-3 :** Diagramme de cas d'utilisation «Médecin».

#### 5-2-4. Diagramme cas d'utilisation Administrateur :

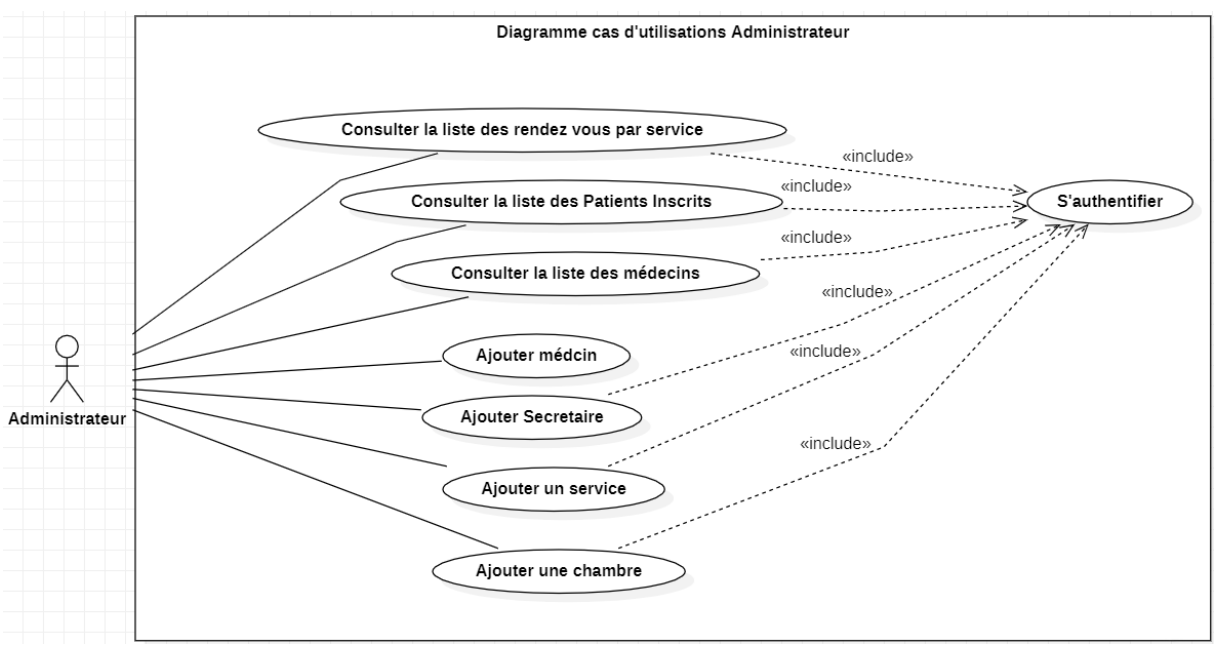

**Figure II.5-2-4 :** Diagramme de cas d'utilisation «Administrateur».

## **6- Descriptions textuelles des différents cas d'utilisations :**

#### 6-1. Authentification :

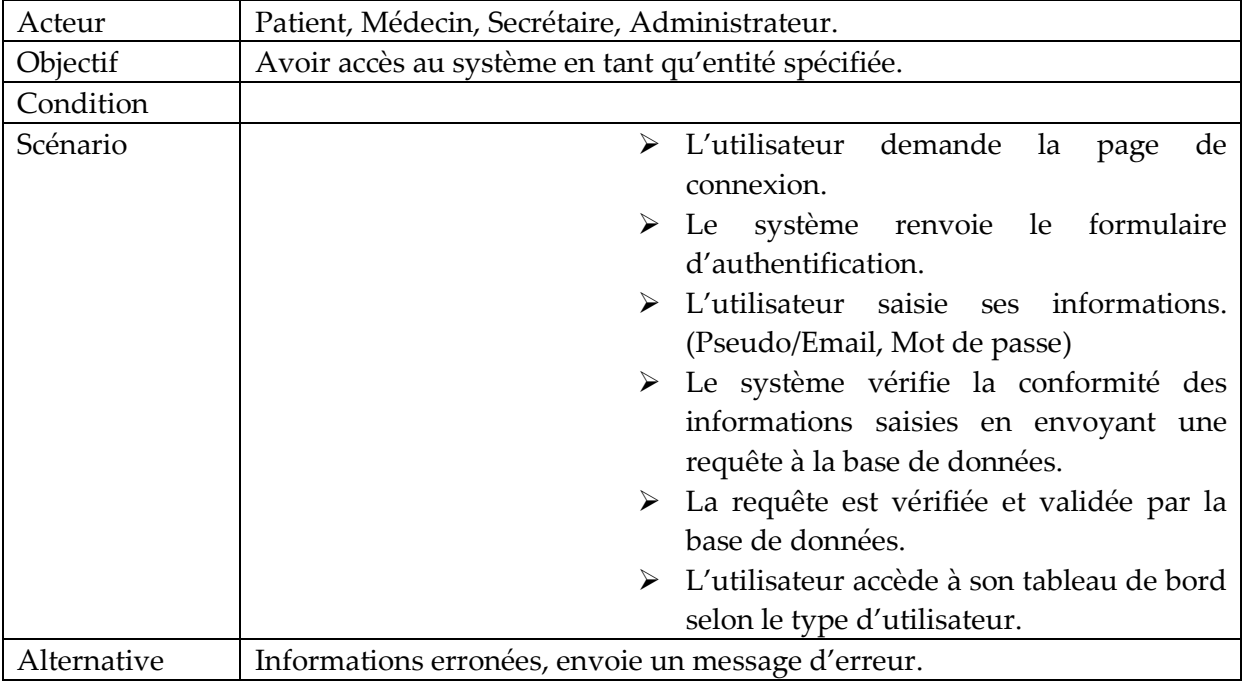

**Tableau 1 :** Description textuelle du cas d'utilisation «Authentification».

#### 6-2. Prendre un rendez-vous :

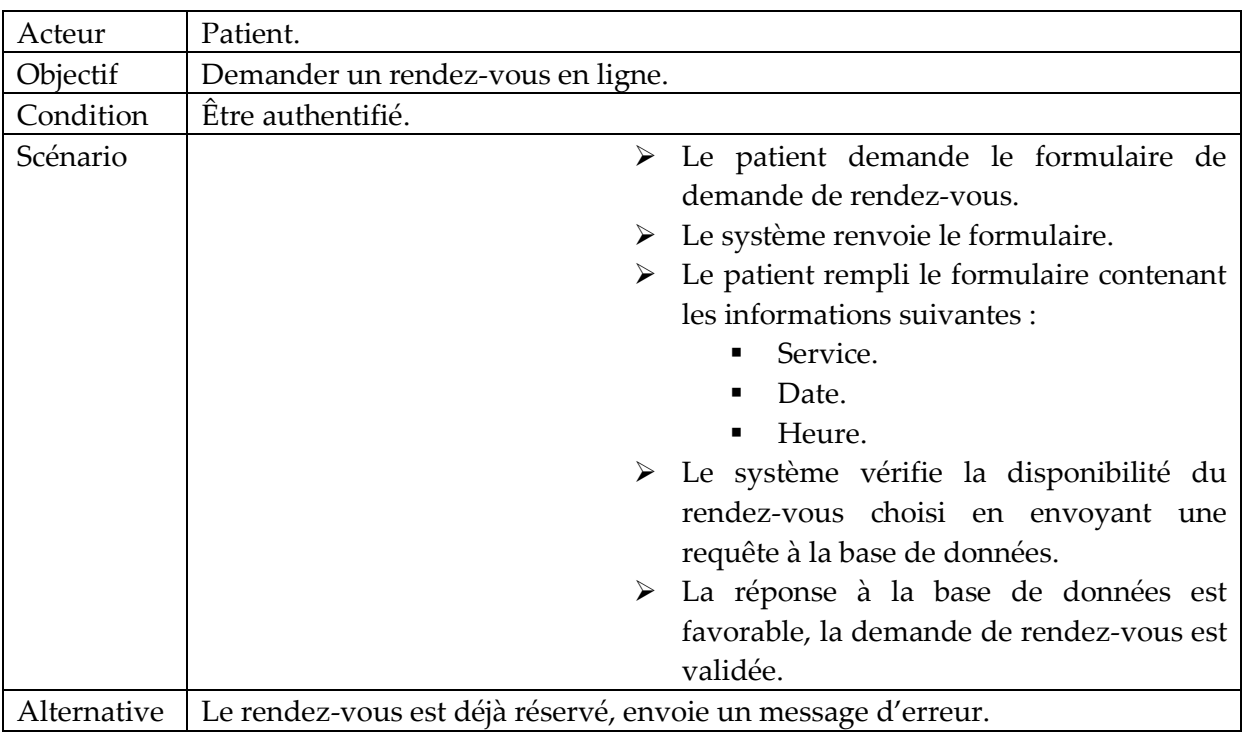

**Tableau 2 :** Description textuelle du cas d'utilisation «Prendre un rendez-vous».

#### 6-3. Confirmer un rendez-vous :

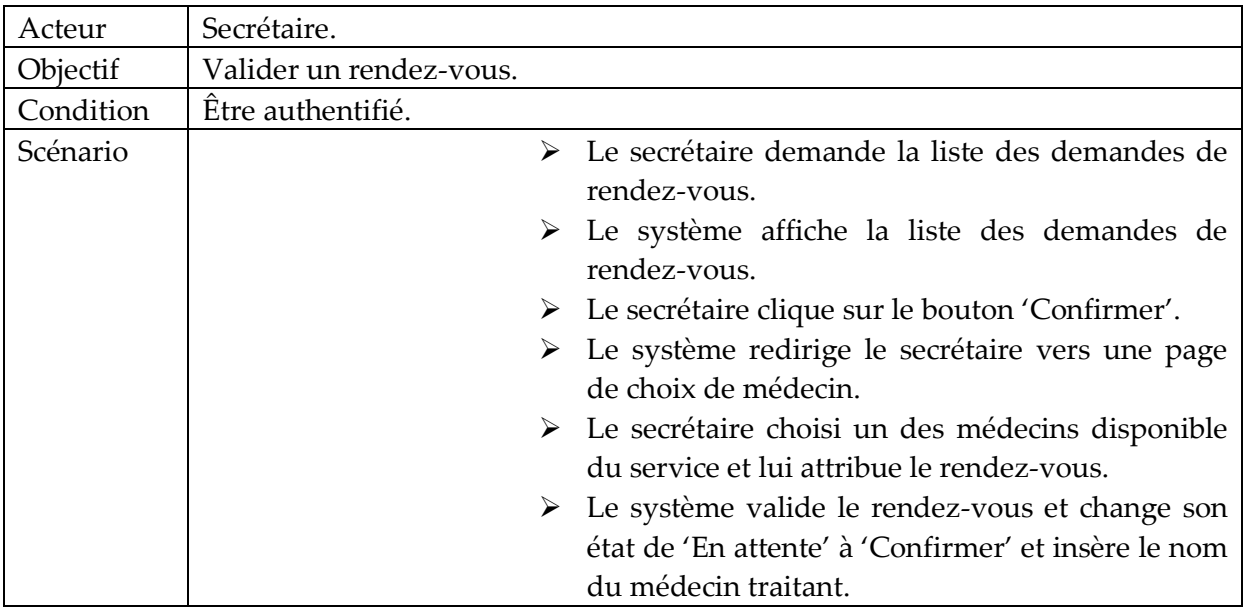

**Tableau 3 :** Description textuelle du cas d'utilisation «Confirmer rendez-vous».

#### 6-4. Annuler un rendez-vous :

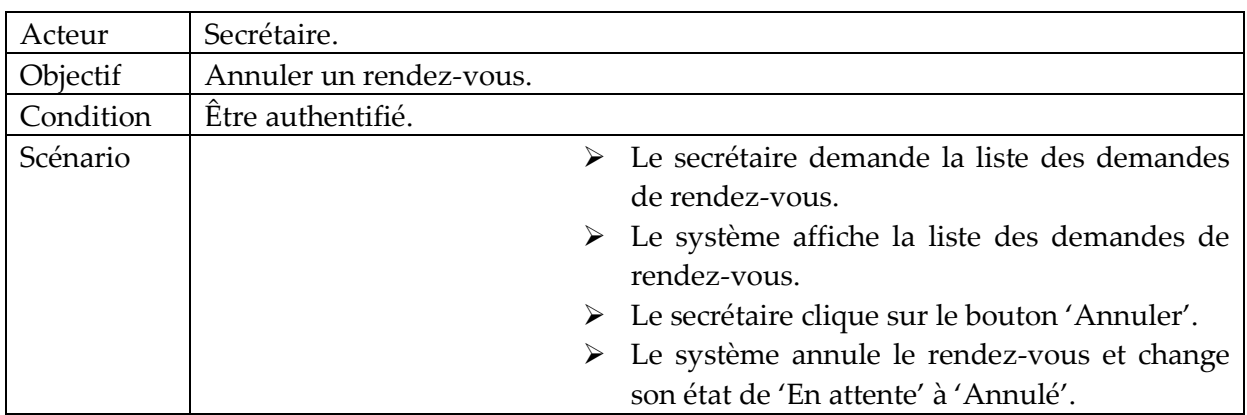

**Tableau 4 :** Description textuelle du cas d'utilisation «Annuler un rendez-vous».

#### 6-5. Confirmer une demande d'hospitalisation :

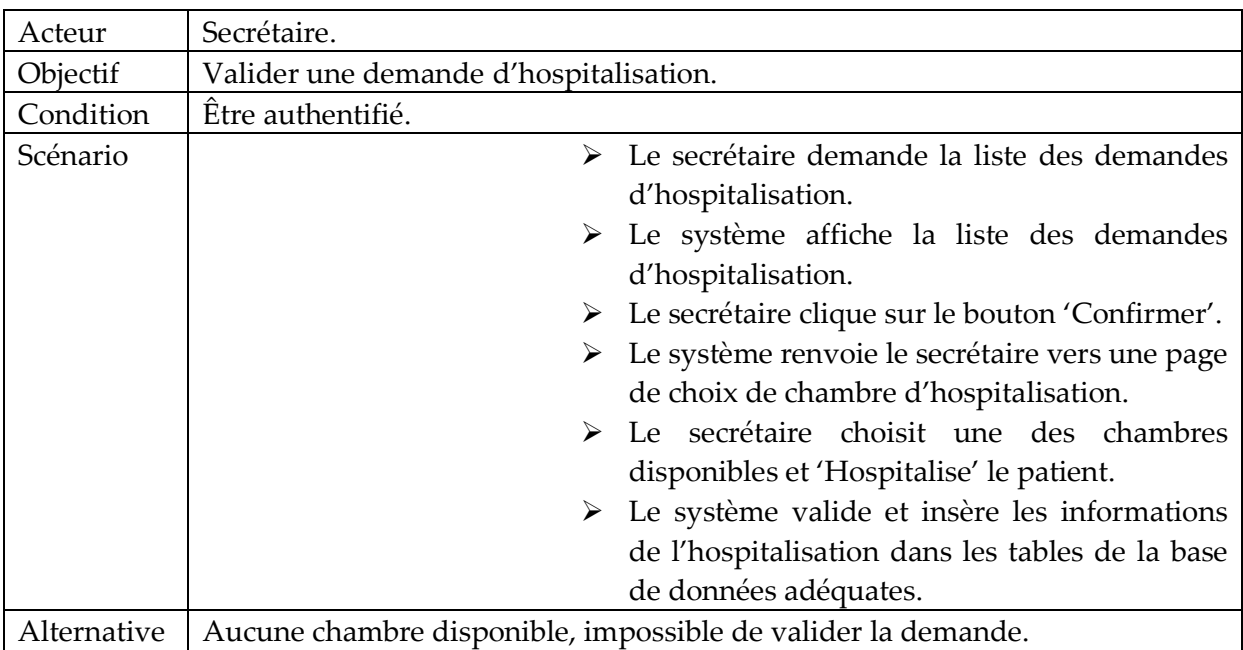

**Tableau 5 :** Description textuelle du cas d'utilisation «Confirmer un demande d'hospitalisation».

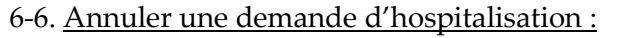

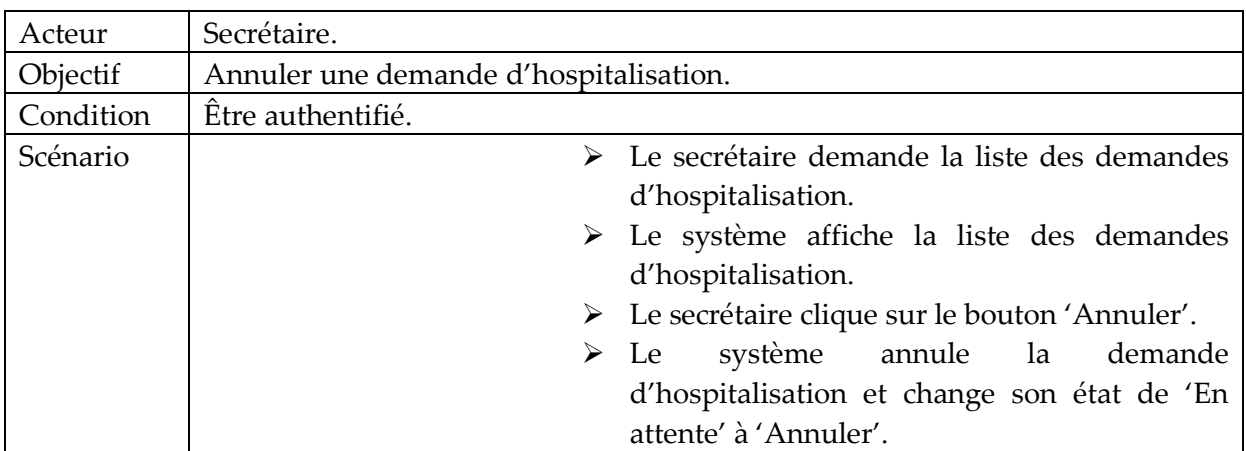

**Tableau 6 :** Description textuelle du cas d'utilisation «Annuler une demande d'hospitalisation».

#### 6-7. Mettre à jour la fiche patient :

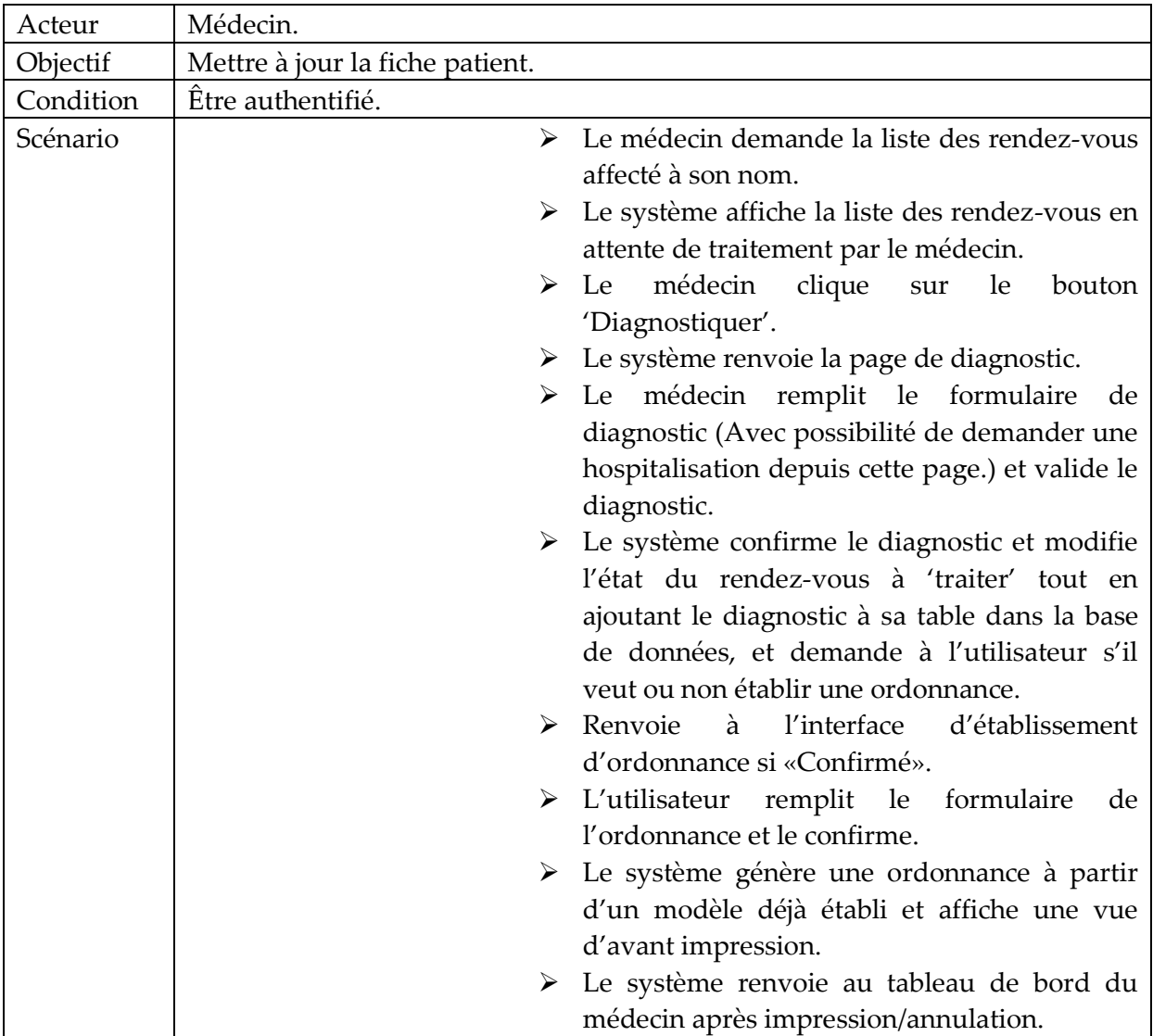

**Tableau 7 :** Description textuelle du cas d'utilisation «Mettre à jour la fiche patient».

#### 6-8. Ajouter un médecin :

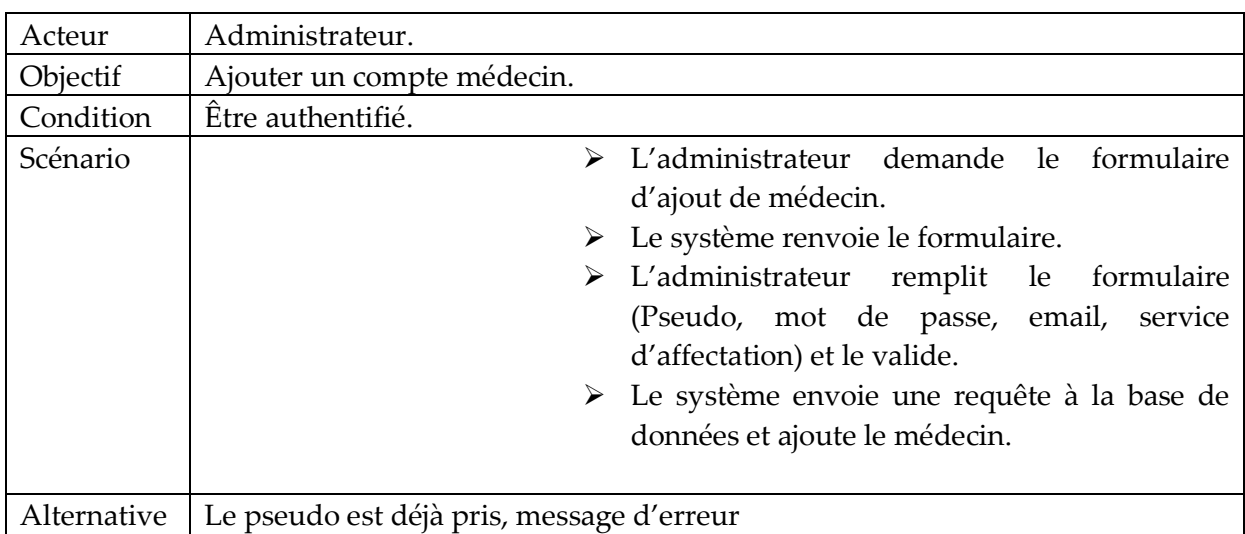

**Tableau 8 :** Description textuelle du cas d'utilisation «Ajouter un médecin».

#### 6-9. Ajouter un(e) secrétaire :

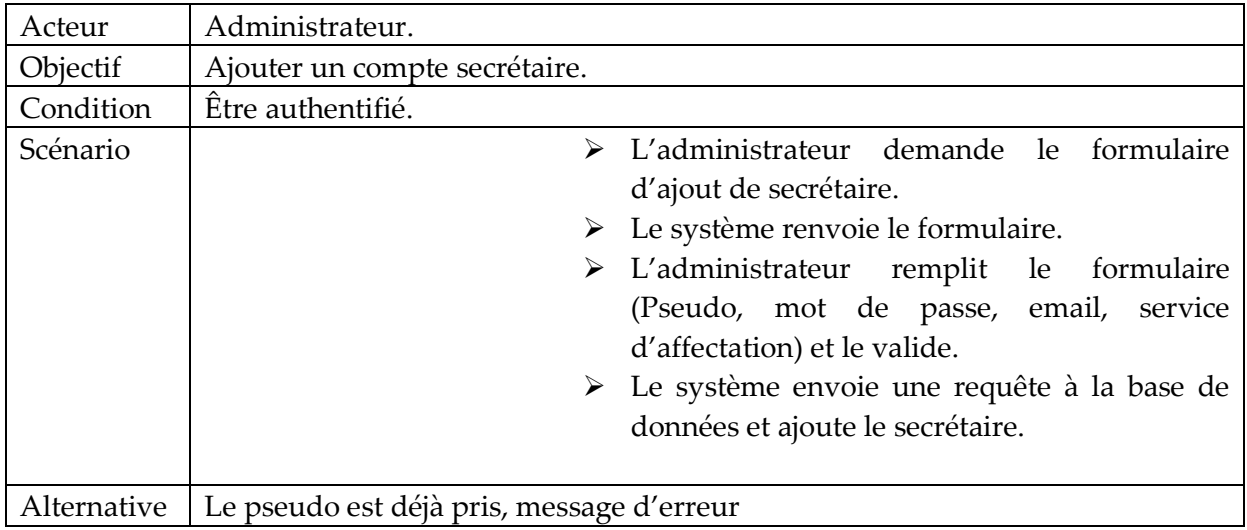

**Tableau 9 :** Description textuelle du cas d'utilisation «Ajouter un(e) secrétaire».

#### 6-10. Ajouter un service :

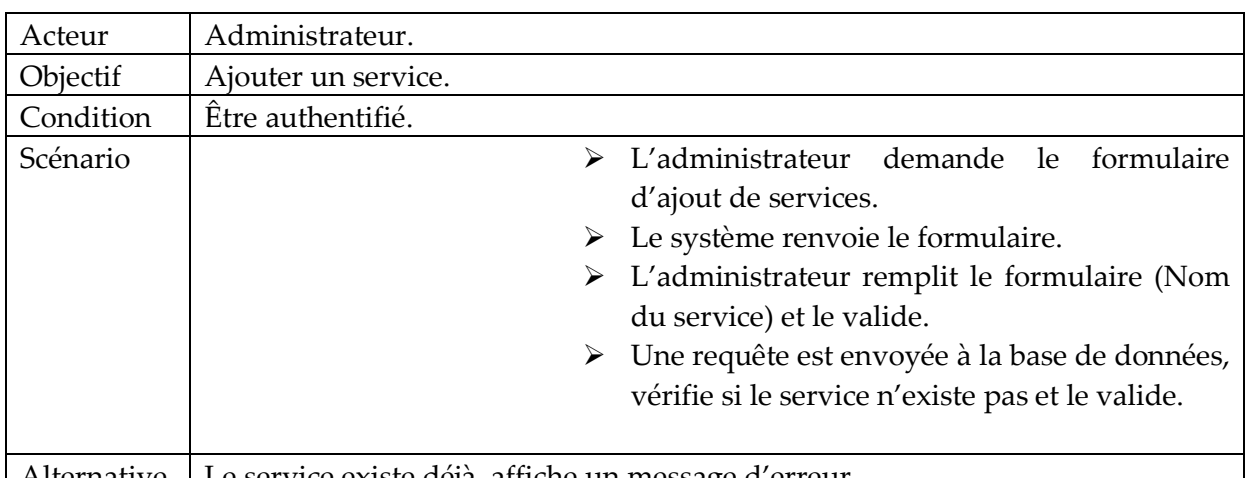

Alternative Le service existe déjà, affiche un message d'erreur.

**Tableau 10 :** Description textuelle du cas d'utilisation «Ajouter un service».

#### 6-11. Ajouter une chambre :

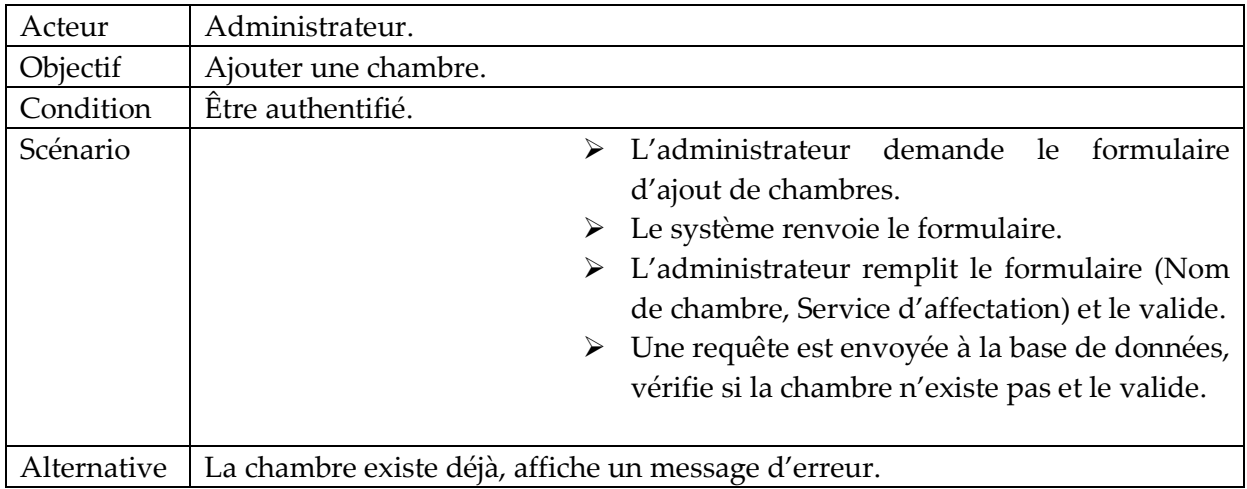

**Tableau 11 :** Description textuelle du cas d'utilisation «Ajouter une chambre».

#### **7- Diagrammes de séquence :**

#### 7-1.Définition :

Les diagrammes de séquences sont la représentation graphique des [interactions](https://fr.wikipedia.org/wiki/Unified_Modeling_Language) entre les [acteurs](https://fr.wikipedia.org/wiki/Acteur_(UML)) et le système selon un ordre chronologique dans la formulation [Unified](https://fr.wikipedia.org/wiki/Unified_Modeling_Language)  [Modeling Language.](https://fr.wikipedia.org/wiki/Unified_Modeling_Language) [9]

#### 7-2.Diagramme séquence cas «Authentification» :

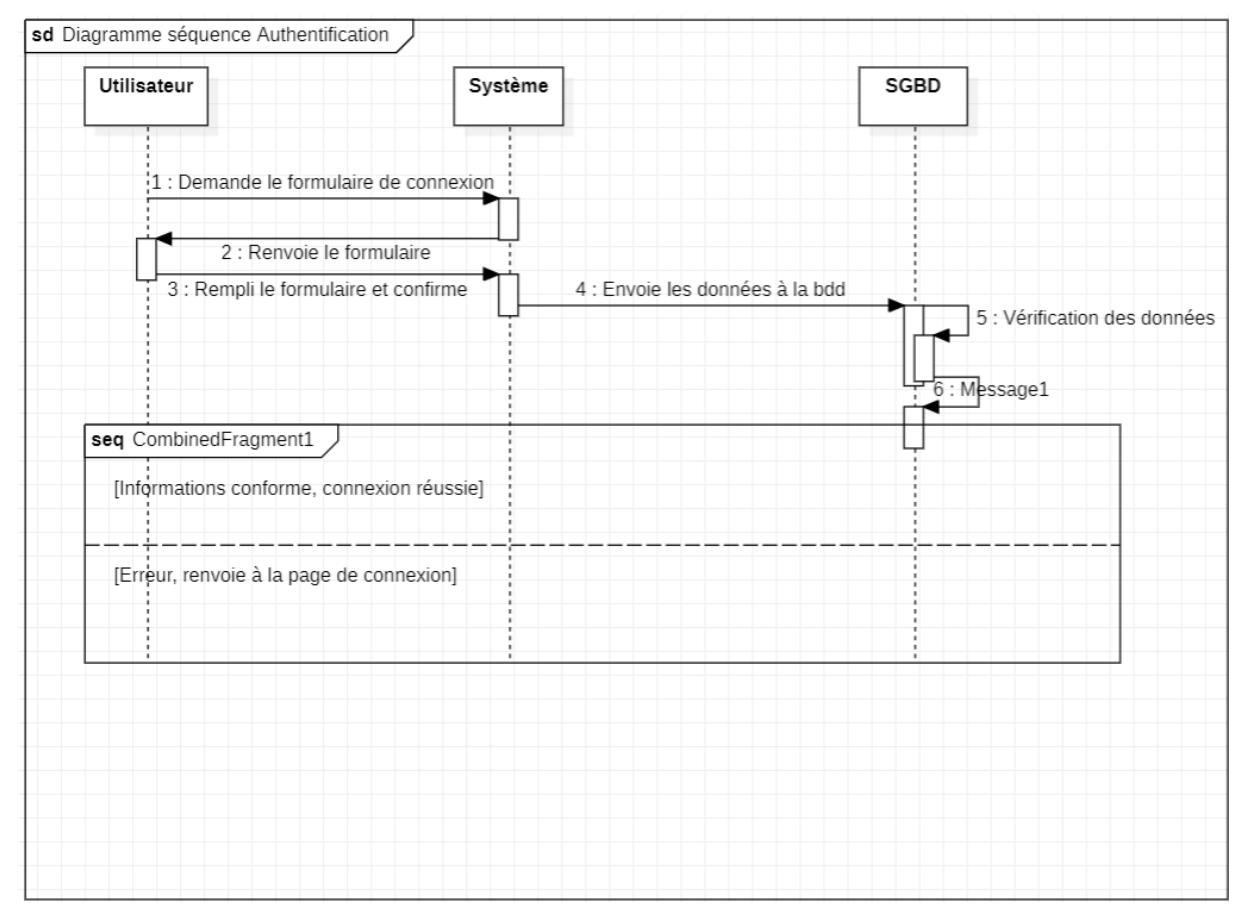

**Figure II.7-2. :** Diagramme séquence «Authentification»

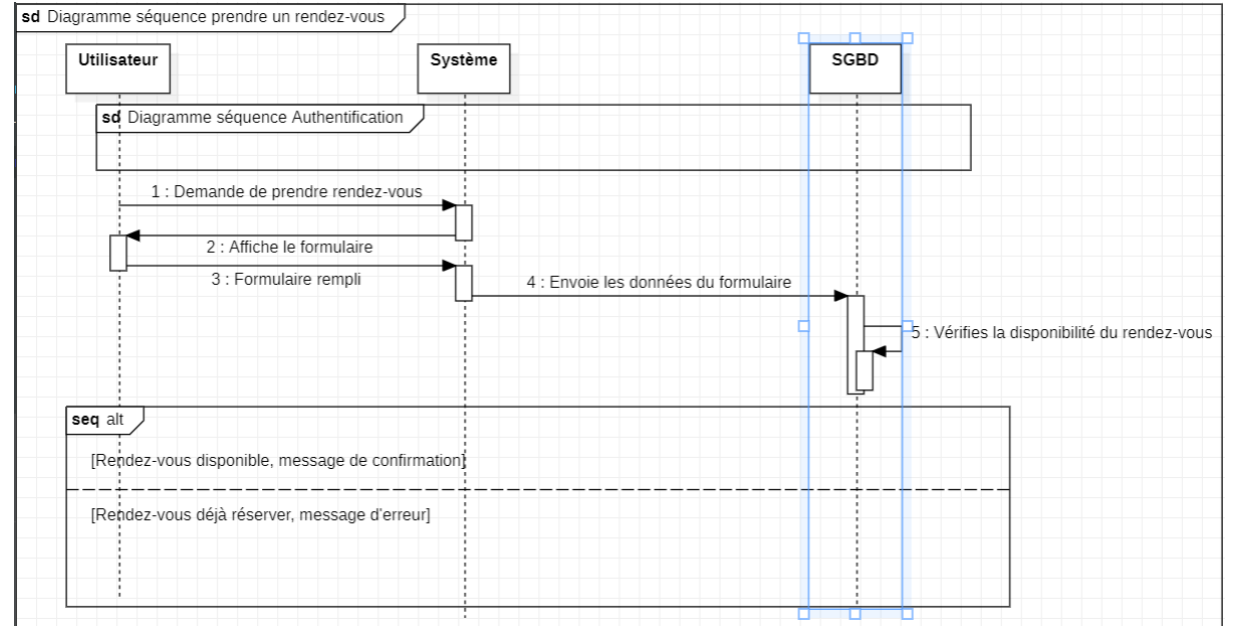

#### 7-3. Diagramme séquence cas «Prendre un rendez-vous» :

**Figure II.7-3. :** Diagramme séquence «Prendre un rendez-vous»

#### 7-4. Diagramme séquence cas «Confirmer un rendez-vous» :

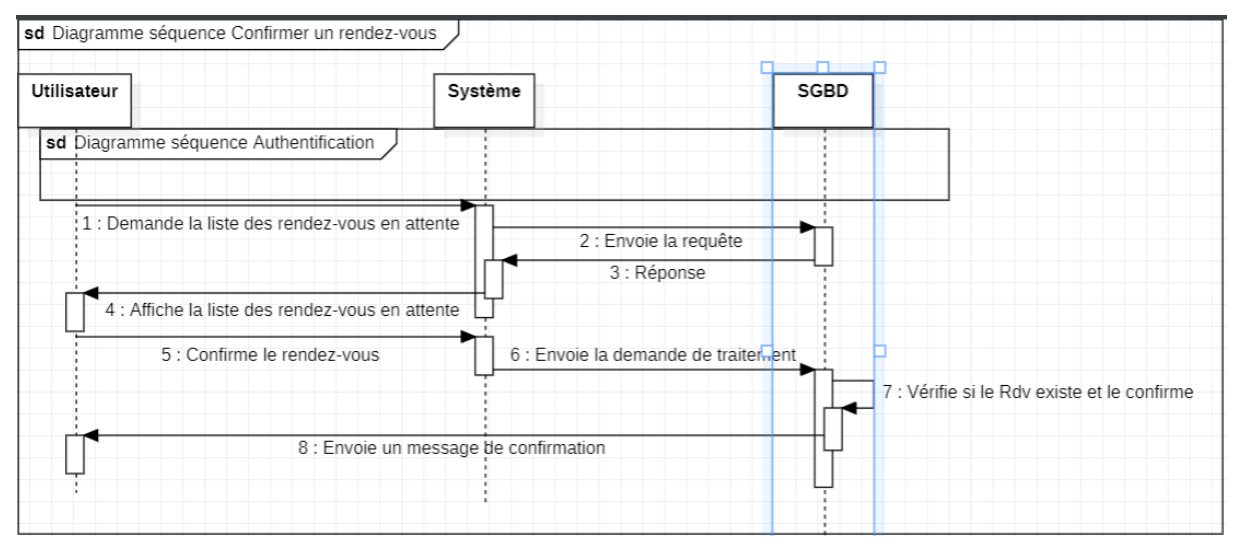

#### **Figure II.7-4. :** Diagramme séquence «Confirmer un rendez-vous»

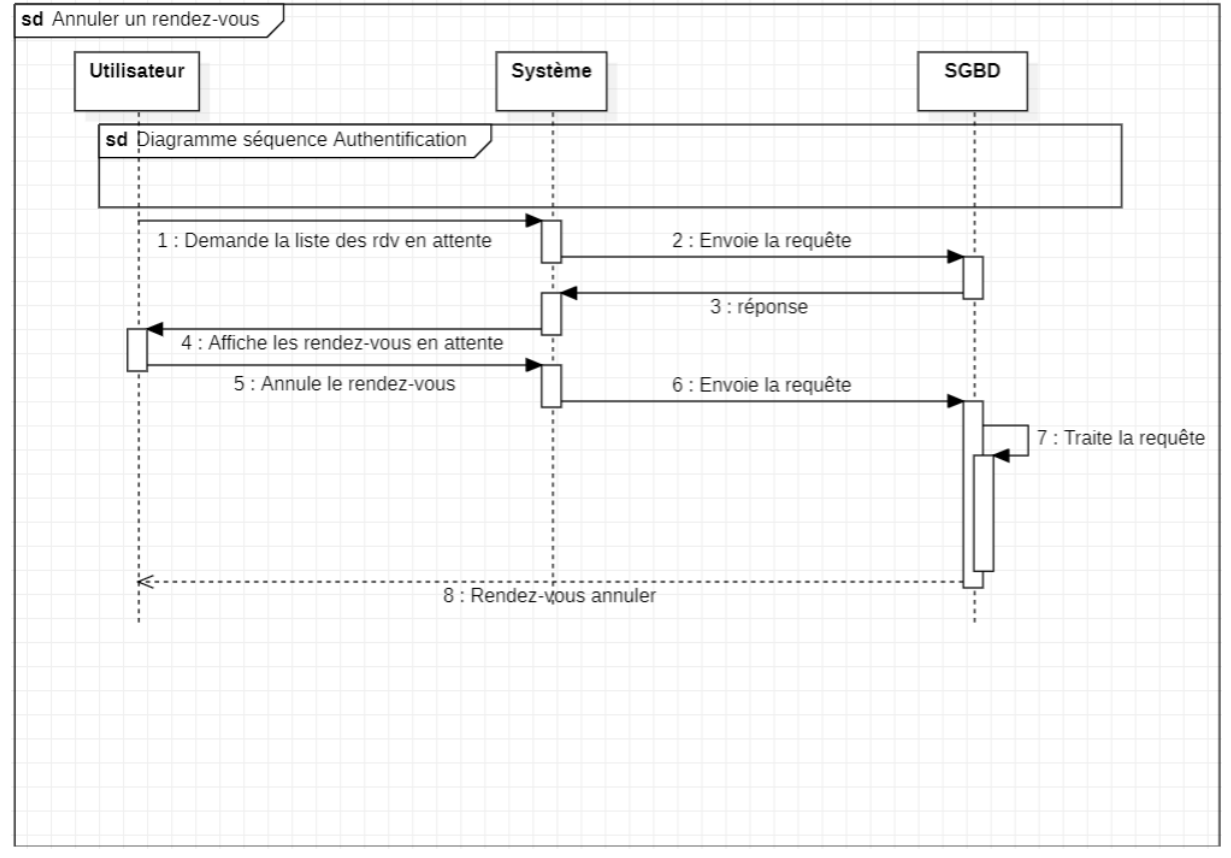

#### 7-5. Diagramme séquence cas «Annuler un rendez-vous» :

**Figure II.7-5. :** Diagramme séquence «Annuler un rendez-vous»

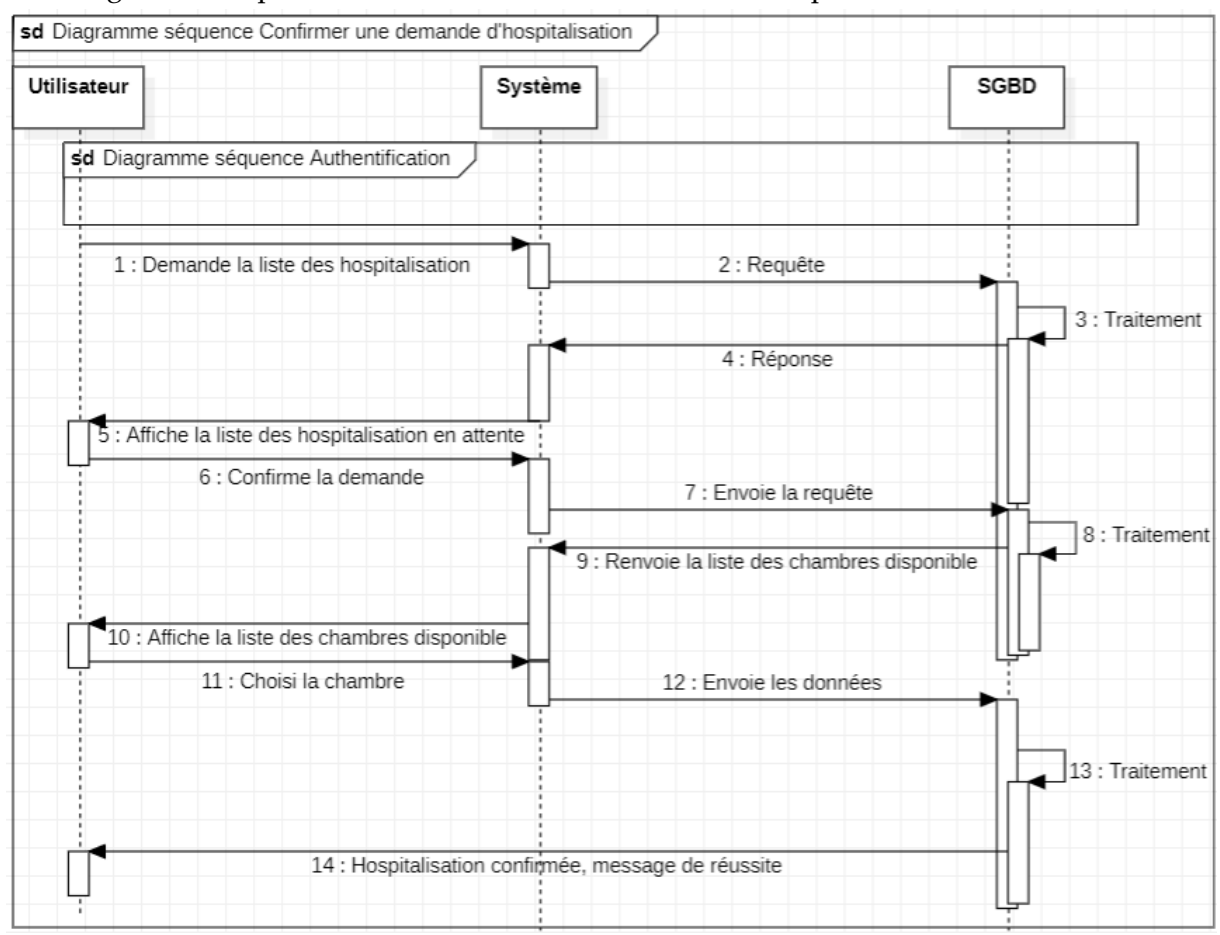

7-6. Diagramme séquence cas «Confirmer une demande d'hospitalisation» :

**Figure II.7-6. :** Diagramme séquence «Confirmer une demande d'hospitalisation»

#### 7-7. Diagramme séquence cas «Annuler une demande d'hospitalisation» :

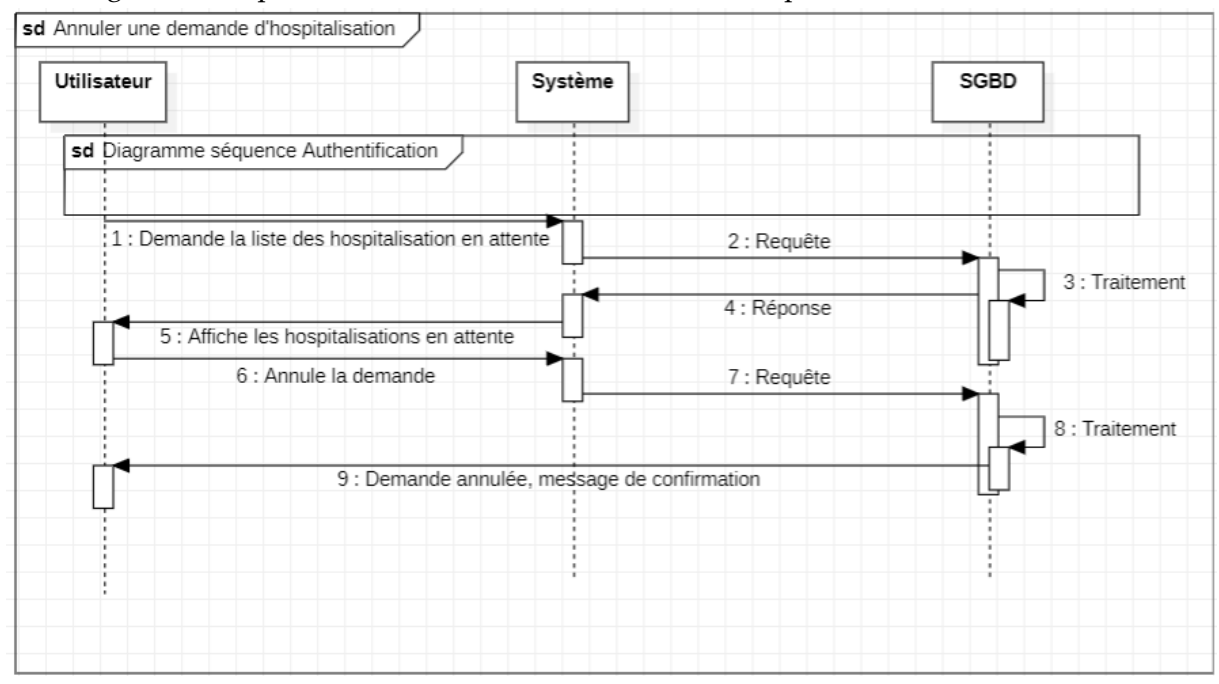

**Figure II.7-7. :** Diagramme séquence «Annuler une demande d'hospitalisation»

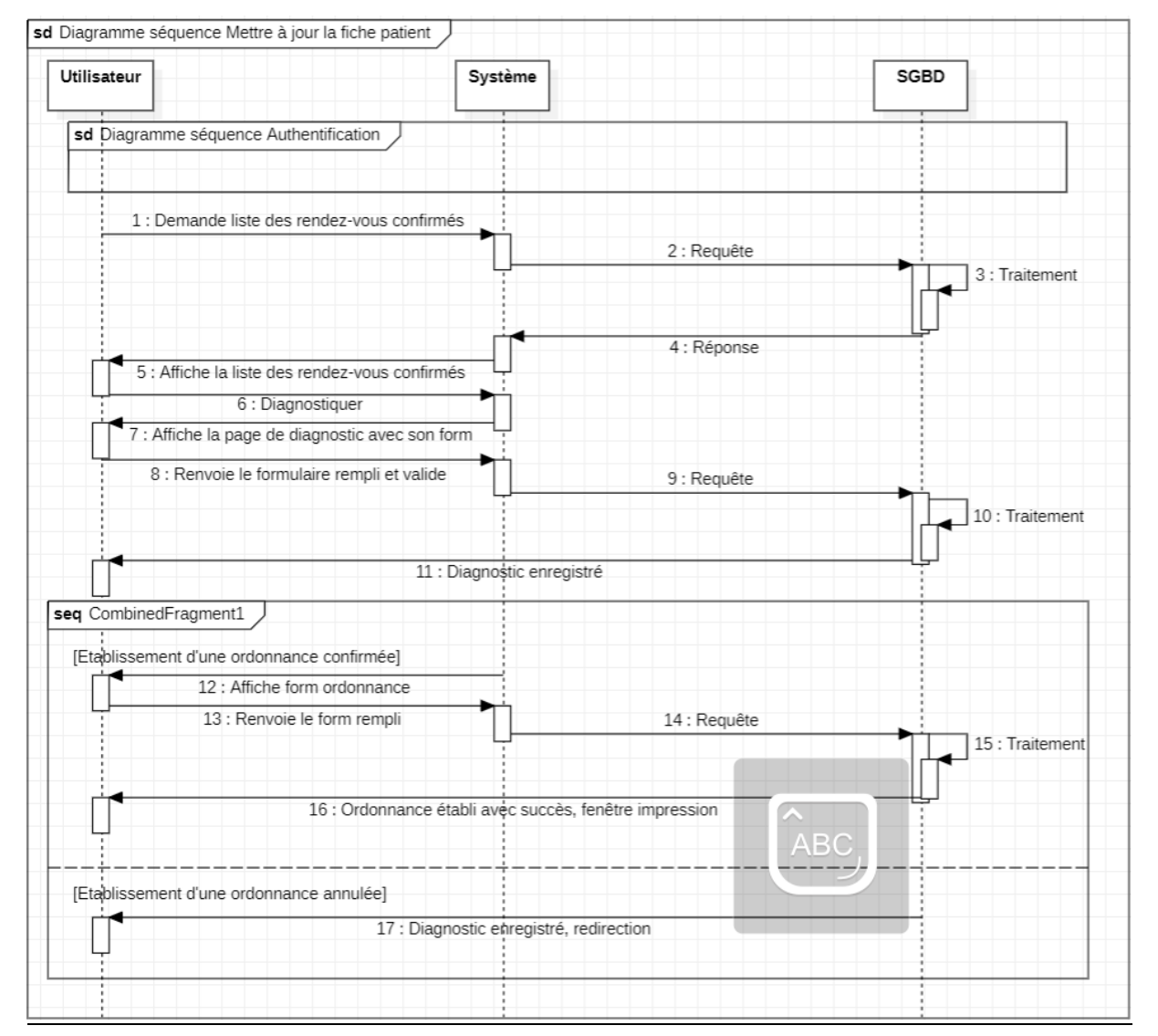

#### 7-8. Diagramme séquence cas «Mettre à jour la fiche patient» :

**Figure II.7-8. :** Diagramme séquence «Mettre à jour la fiche patient»

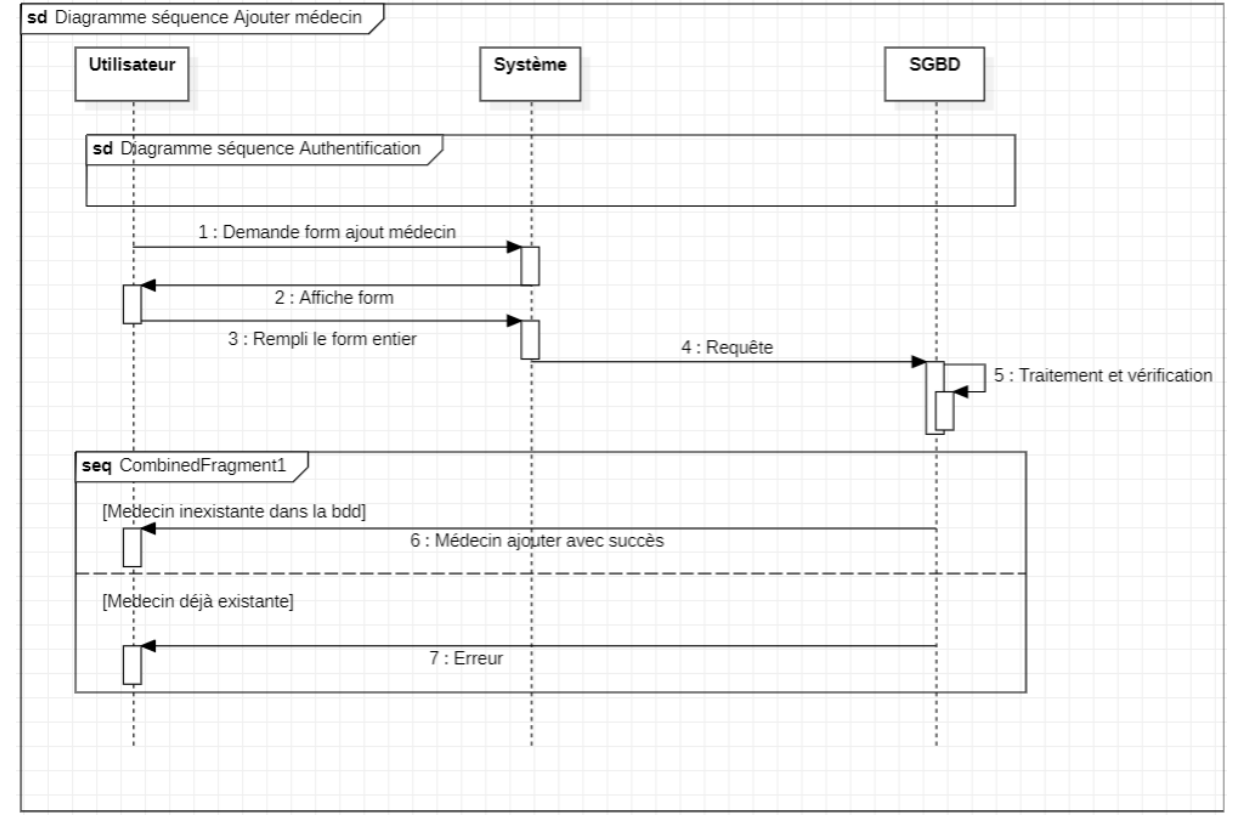

#### 7-9. Diagramme séquence cas «Ajouter un médecin» :

**Figure II.7-9. :** Diagramme séquence «Ajouter un médecin»

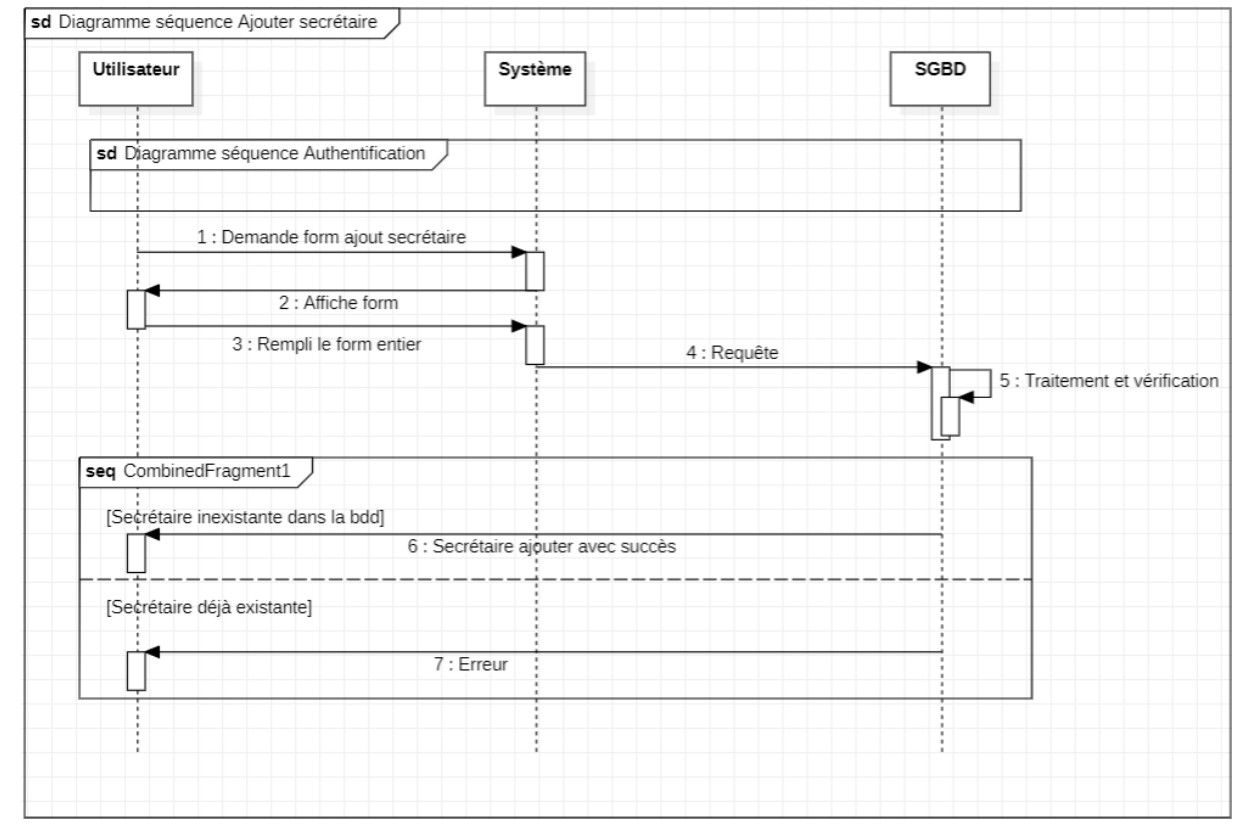

#### 7-10. Diagramme séquence cas «Ajouter un(e) secrétaire» :

**Figure II.7-10. :** Diagramme séquence «Ajouter un(e) secrétaire»

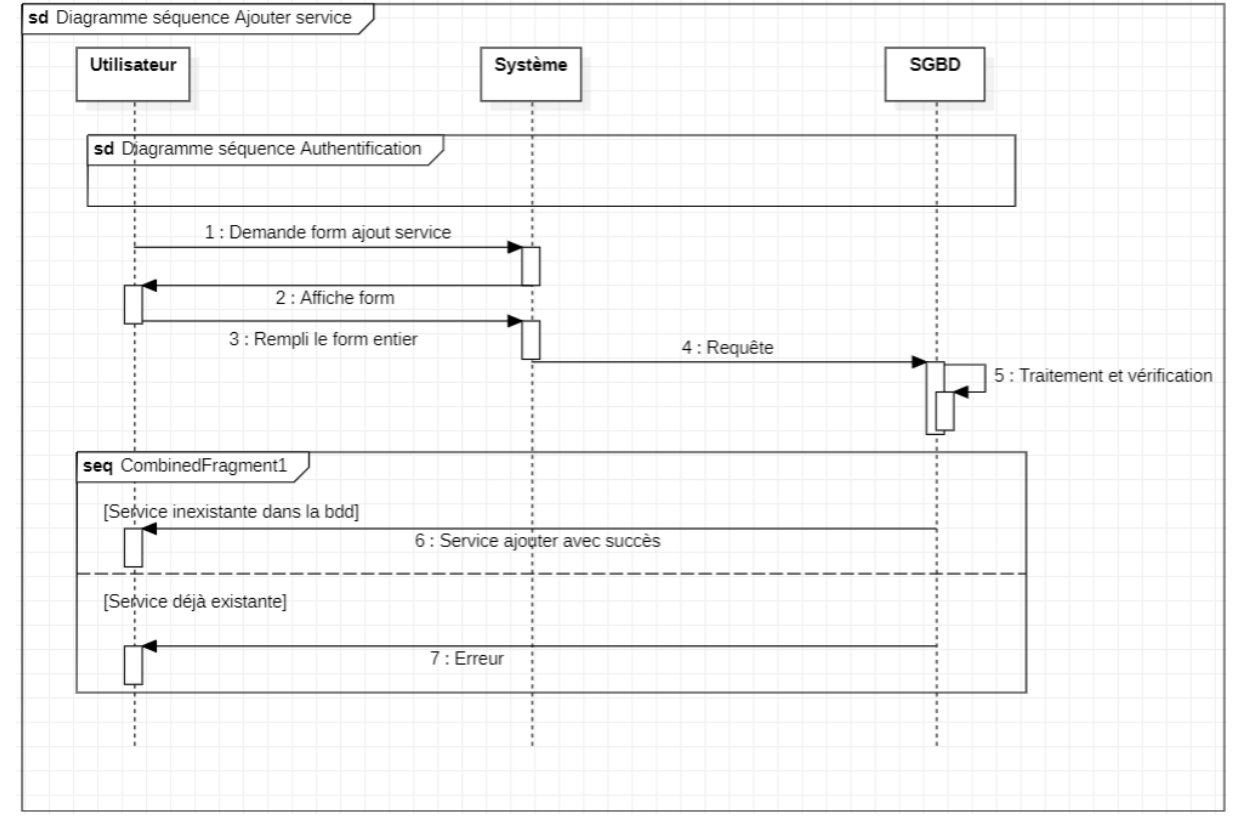

#### 7-11. Diagramme séquence cas «Ajouter un service» :

**Figure II.7-11. :** Diagramme séquence «Ajouter un service»

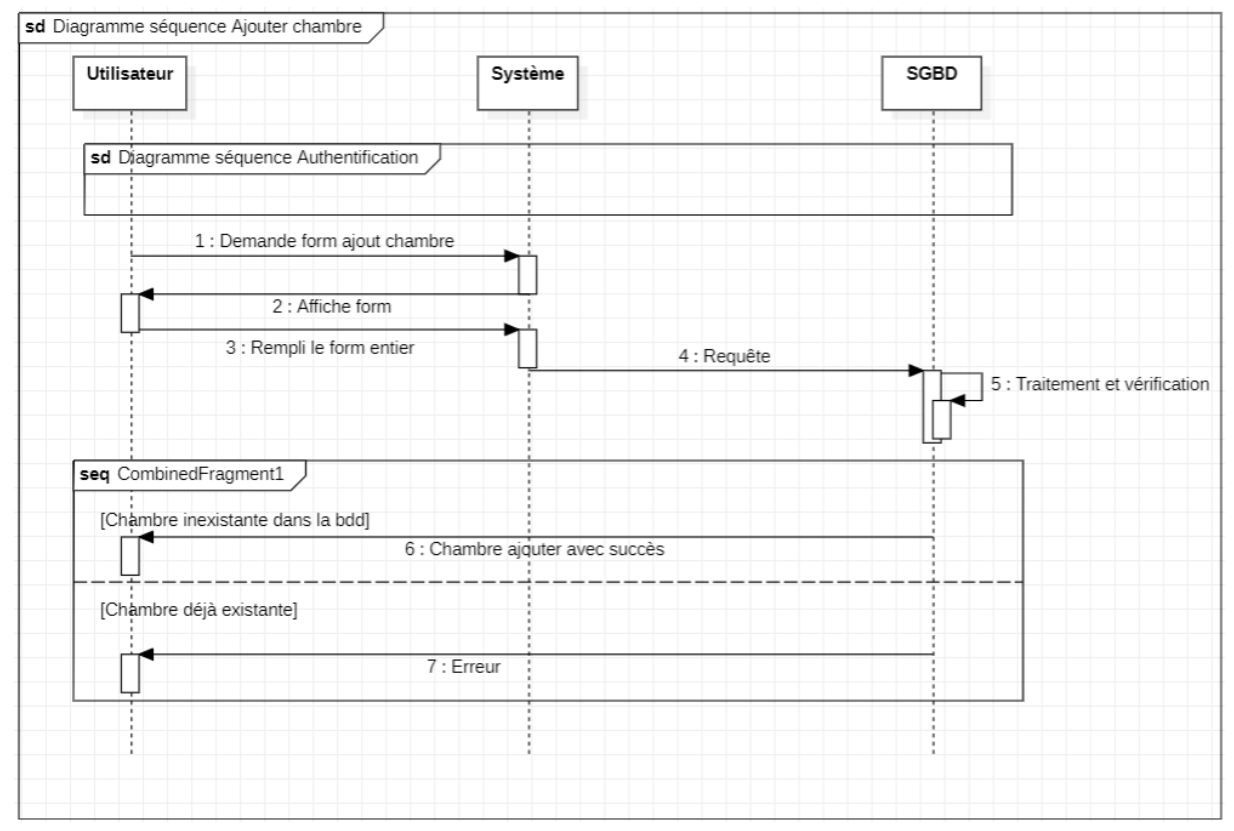

#### 7-12. Diagramme séquence cas «Ajouter une chambre» :

**Figure II.7-12. :** Diagramme séquence «Ajouter une chambre»

#### **8- Diagramme de classes :**

#### 8-1.Définition :

Le diagramme de classes est un schéma utilisé en [génie logiciel](https://fr.wikipedia.org/wiki/G%C3%A9nie_logiciel) pour présenter les [classes](https://fr.wikipedia.org/wiki/Classe_(informatique)) et les [interfaces](https://fr.wikipedia.org/wiki/Interface_(informatique)) des systèmes ainsi que leurs relations. Ce [diagramme](https://fr.wikipedia.org/wiki/Diagramme) fait partie de la partie [statique](https://fr.wikipedia.org/wiki/Statique) [d'UML,](https://fr.wikipedia.org/wiki/Unified_modeling_language) ne s'intéressant pas aux aspects temporels et [dynamiques.](https://fr.wikipedia.org/wiki/Dynamique) [10]

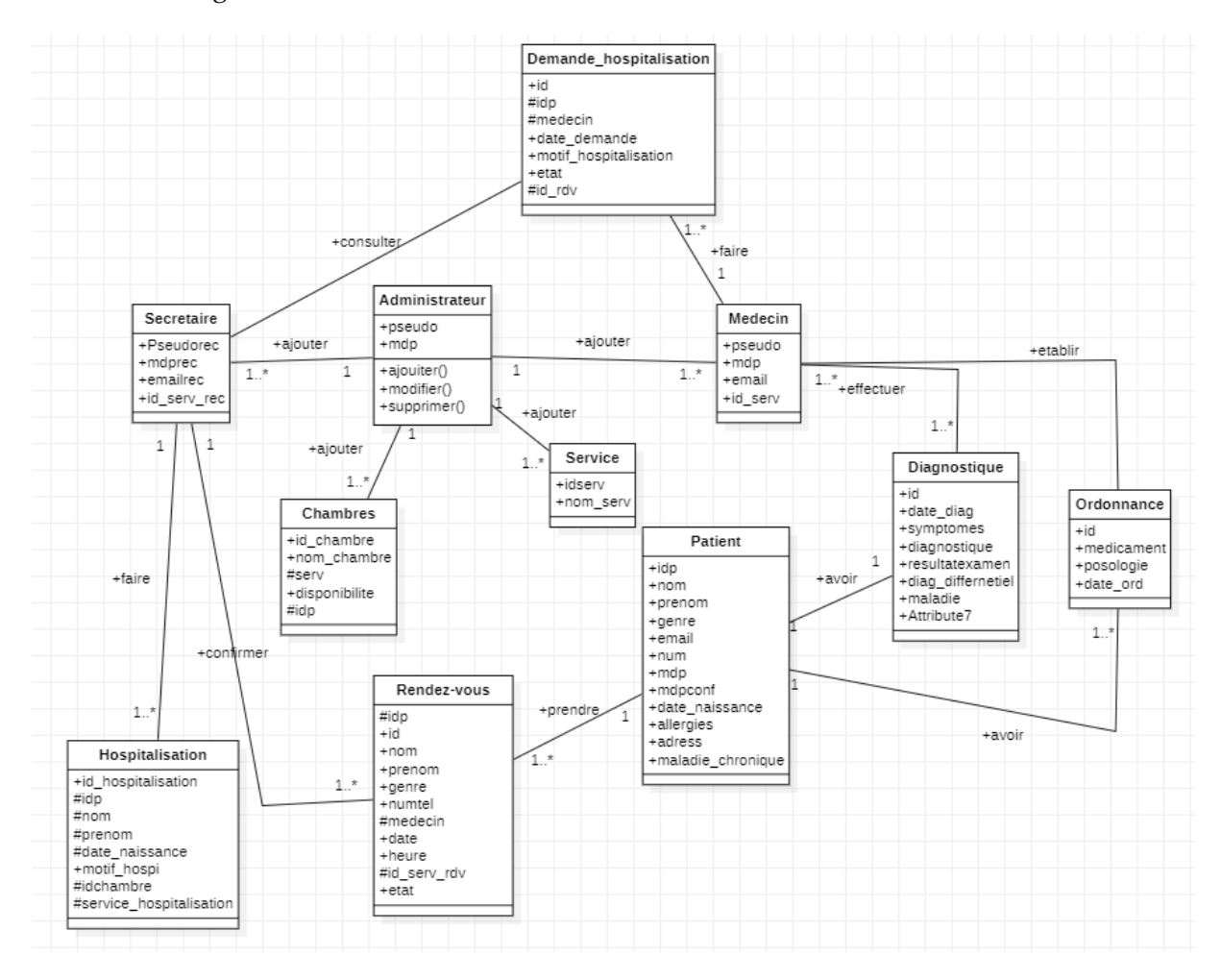

#### 8-2.Diagramme de classes :

**Figure II.8-2 :** Diagramme de classes.

8-3.Modèle relationnel :

Le modèle relationnel est une manière de modéliser les relations existantes entre plusieurs informations, et de les ordonner entre elles. Cette modélisation qui repose sur des principes mathématiques mis en avant par [E.F. Codd](https://fr.wikipedia.org/wiki/Edgar_Frank_Codd) est souvent [retranscrite](https://fr.wikipedia.org/wiki/Transcription_phon%C3%A9tique) physiquement (« [implémentée](https://fr.wiktionary.org/wiki/impl%C3%A9ment%C3%A9) ») dans une [base de données.](https://fr.wikipedia.org/wiki/Base_de_donn%C3%A9es) [11]

#### 8-4.Régles de passage au modèle relationnel :

#### **Règle 1**

*Unicité* :

Toute l'information dans la base de données est représentée d'une et une seule manière, à savoir par des valeurs dans des champs de colonnes de tables.

#### **Règle 2**

*Garantie d'accès* :

Toutes les données doivent être accessibles sans ambiguïté. Cette règle est essentiellement un ajustement de la condition fondamentale pour des clefs primaires. Elle indique que chaque valeur scalaire individuelle dans la base de données doit être logiquement accessible en indiquant le nom de la table contenante, le nom de la colonne contenante et la valeur principale primaire de la rangée contenante.

#### **Règle 3**

*Traitement des valeurs nulles* :

Le système de gestion de bases de données doit permettre à chaque champ de demeurer nul (ou vide). Spécifiquement, il doit soutenir une représentation "d'information manquante et d'information inapplicable" qui est systématique, distincte de toutes les valeurs régulières (par exemple, "distincte de zéro ou tous autres nombres," dans le cas des valeurs numériques), et ce indépendamment du type de données. Cela implique également que de telles représentations doivent être gérées par le système de gestion de bases de données d'une manière systématique.

[12]

8-5.Le modèle relationnel :

**Administrateur** (pseudo,mdp)

Chambre (id\_chambre,nom\_chambre,disponibilite,#idpatient,#serv)

**demande\_hospitalisation** (id,medecin,date\_demande,motif\_hospitalisation,etat,#id\_rdv,#idp)

diagnostique (#id\_rdv,#idp medecin,date\_diagnostique,symptomes,diagnostic,resultat\_examens, diagnostic\_differentiel,maladie)

**hospitalisation**(id\_hospitalisation,#idp,motif\_hospitalisation,#idchambre,#service\_hospitalisation, date\_hosp, date\_sortie)

**medecins** (pseudo,mdp,email,#id\_serv) **patients**(idp,nom,prenom,genre,email,num,mdp,mdpconf,date\_naissance,allergies,adresse) **secretaire** (pseudorec,mdprec,emailrec,id\_serv\_rec) **rendez\_vous** (id,#idp,nom,prenom,genre,email,numtel,#medecin,date,heure,#id\_serv\_rdv,etat) service (idservice,nom\_service) **ordonnance** (id,#id\_rdv,medicaments,posologie,date\_ord)

#### **9- Conclusion :**

Dans ce deuxième chapitre, nous avons réalisé la conception de notre application avec les différents diagrammes de modélisation et présenter la manière de fonctionnement de notre système.

### **Chapitre 3**

#### **Présentation du site web**

#### **1- Introduction :**

Dans ce troisième, et dernier chapitre, nous allons parler de la réalisation de notre site, des moyens et outils utilisés, des langages utilisés, et nous allons présenter quelques fonctionnalités que nous avons implémentées.

#### **2- Application web :**

En [informatique,](https://fr.wikipedia.org/wiki/Informatique) une application web (aussi appelée web application, de l'anglais et français) est une [application](https://fr.wikipedia.org/wiki/Application_(informatique)) manipulable directement [en ligne](https://fr.wikipedia.org/wiki/En_ligne_et_hors-ligne) grâce à un [navigateur web](https://fr.wikipedia.org/wiki/Navigateur_web) et qui ne nécessite donc pas [d'installation](https://fr.wikipedia.org/wiki/Installation_(informatique)) sur les machines [clientes,](https://fr.wikipedia.org/wiki/Client_(informatique)) contrairement aux [applications mobiles](https://fr.wikipedia.org/wiki/Application_mobile)<sup>1</sup> [.](https://fr.wikipedia.org/wiki/Application_mobile) De la même manière que les [sites web,](https://fr.wikipedia.org/wiki/Site_web) une application web est généralement installée sur un [serveur](https://fr.wikipedia.org/wiki/Serveur_(informatique)) et se manipule en actionnant des *[widgets](https://fr.wikipedia.org/wiki/Composant_d%27interface_graphique)* à l'aide d'un navigateur web, via un [réseau informatique](https://fr.wikipedia.org/wiki/R%C3%A9seau_informatique) [\(Internet,](https://fr.wikipedia.org/wiki/Internet) [intranet,](https://fr.wikipedia.org/wiki/Intranet) [réseau local,](https://fr.wikipedia.org/wiki/R%C3%A9seau_local) etc.). Exemples :

- Des [messageries web,](https://fr.wikipedia.org/wiki/Messagerie_web) les [systèmes de gestion de contenu,](https://fr.wikipedia.org/wiki/Syst%C3%A8me_de_gestion_de_contenu) les [wikis](https://fr.wikipedia.org/wiki/Wiki) et les [blogs](https://fr.wikipedia.org/wiki/Blog) sont des applications web.
- Les [moteurs de recherches,](https://fr.wikipedia.org/wiki/Moteur_de_recherche) les logiciels de [commerce électronique,](https://fr.wikipedia.org/wiki/Commerce_%C3%A9lectronique) les [jeux en ligne,](https://fr.wikipedia.org/wiki/Jeu_en_ligne) les logiciels de [forum,](https://fr.wikipedia.org/wiki/Forum_(informatique)) les [agrégateurs](https://fr.wikipedia.org/wiki/Agr%C3%A9gateurs) peuvent être sous forme d'application web.
- Des appareils réseau tels que les [routeurs](https://fr.wikipedia.org/wiki/Routeur) sont parfois équipés d'une application web dans leur [micrologiciel](https://fr.wikipedia.org/wiki/Micrologiciel)<sup>2</sup>.

#### **3- Outils de réalisation :**

3-1.Réalisation des diagrammes :

Pour réaliser nos diagrammes UML, nous avons utilisé un logiciel de développement de diagrammes appelé StarUML.

StarUML :

StarUML est un outil de [génie logiciel](https://fr.wikipedia.org/wiki/G%C3%A9nie_logiciel) dédié à la modélisation [UML](https://fr.wikipedia.org/wiki/UML_(informatique)) et édité par la société coréenne MKLabs. Il est multiplateforme et fonctionne sous Windows, Linux et MacOS.  $[13]$ 

<sup>[</sup>12]

#### 3-2.Réalisation de l'application web:

Pour mener à bien la réalisation de notre application, nous avons utilisé les langes de programmations : PHP, JavaScript, Html, CSS. Ainsi que Xampp, PhpMyAdmin et Visual Code Studio.

#### 3-2-1.PHP :

C'est un [langage de programmation](https://fr.wikipedia.org/wiki/Langage_de_programmation) [libre,](https://fr.wikipedia.org/wiki/Logiciel_libre) principalement utilisé pour produire des [pages Web dynamiques](https://fr.wikipedia.org/wiki/Page_Web_dynamique) via un [serveur web,](https://fr.wikipedia.org/wiki/Serveur_web) mais pouvant également fonctionner comme n'importe quel [langage](https://fr.wikipedia.org/wiki/Langage_interpr%C3%A9t%C3%A9_(informatique))  [interprété](https://fr.wikipedia.org/wiki/Langage_interpr%C3%A9t%C3%A9_(informatique)) de façon locale. PHP est un [langage impératif](https://fr.wikipedia.org/wiki/Programmation_imp%C3%A9rative) [orienté objet.](https://fr.wikipedia.org/wiki/Orient%C3%A9_objet) [14]

#### $3 - 2 - 2$ .JS:

JavaScript est un [langage de programmation](https://fr.wikipedia.org/wiki/Langage_de_programmation) de [scripts](https://fr.wikipedia.org/wiki/Langage_de_script) principalement employé dans les [pages web](https://fr.wikipedia.org/wiki/Page_web) interactives et à ce titre est une partie essentielle des [applications web.](https://fr.wikipedia.org/wiki/Application_web) Avec les langages [HTML](https://fr.wikipedia.org/wiki/Hypertext_Markup_Language) et [CSS,](https://fr.wikipedia.org/wiki/Feuilles_de_style_en_cascade) JavaScript est au cœur des langages utilisés par les [développeurs web](https://fr.wikipedia.org/wiki/D%C3%A9veloppeur_web)<sup>3</sup>. Une grande majorité des [sites web](https://fr.wikipedia.org/wiki/Site_web) l'u[t](https://fr.wikipedia.org/wiki/JavaScript#cite_note-deployedstats-4)ilisent<sup>4</sup>, , et la majorité des [navigateurs web](https://fr.wikipedia.org/wiki/Navigateur_web) disposent d'un [moteur JavaScript](https://fr.wikipedia.org/wiki/Moteur_JavaScript)<sup>5</sup> pour [l'interpréter.](https://fr.wikipedia.org/wiki/Interpr%C3%A8te_(informatique)) [[15](https://fr.wikipedia.org/wiki/JavaScript)]

#### 3-2-3.HTML :

Ce langage permet d'écrire de l'[hypertexte](https://fr.wikipedia.org/wiki/Hypertexte) (d'où son nom), de structurer [sémantiquement](https://fr.wikipedia.org/wiki/S%C3%A9mantique) une page web, de mettre en forme du contenu, de créer des formulaires de saisie ou encore d'inclure des [ressources](https://fr.wikipedia.org/wiki/Ressource_du_World_Wide_Web) [multimédias](https://fr.wikipedia.org/wiki/Multim%C3%A9dia) dont des [images,](https://fr.wikipedia.org/wiki/Image_num%C3%A9rique) des [vidéos,](https://fr.wikipedia.org/wiki/Vid%C3%A9o) et des [programmes informatiques.](https://fr.wikipedia.org/wiki/Programme_informatique) L'HTML offre également la possibilité de créer des documents [interopérables](https://fr.wikipedia.org/wiki/Interop%C3%A9rabilit%C3%A9_en_informatique) avec des équipements très variés et conformément aux exigences de l'[accessibilité du web.](https://fr.wikipedia.org/wiki/Accessibilit%C3%A9_du_web)

[16]

3-2-4.CSS :

Les feuilles de style en cascade, généralement appelées CSS de [l'anglais](https://fr.wikipedia.org/wiki/Anglais) Cascading Style Sheets, forment un [langage informatique](https://fr.wikipedia.org/wiki/Langage_informatique) qui décrit la présentation des documents [HTML](https://fr.wikipedia.org/wiki/Hypertext_markup_language) et [XML.](https://fr.wikipedia.org/wiki/Extensible_markup_language) Les [standards](https://fr.wikipedia.org/wiki/Standard_technique) définissant CSS sont publiés par le [World Wide Web](https://fr.wikipedia.org/wiki/World_Wide_Web_Consortium)  [Consortium](https://fr.wikipedia.org/wiki/World_Wide_Web_Consortium) (W3C). Introduit au milieu des [années 1990,](https://fr.wikipedia.org/wiki/Ann%C3%A9es_1990) CSS devient couramment utilisé dans la [conception de sites web](https://fr.wikipedia.org/wiki/Conception_de_sites_web) et bien pris en charge par les [navigateurs web](https://fr.wikipedia.org/wiki/Navigateur_web) dans les [années 2000.](https://fr.wikipedia.org/wiki/Ann%C3%A9es_2000) [17]

#### 3-2-5.XAMPP :

XAMPP est un ensemble de [logiciels](https://fr.wikipedia.org/wiki/Logiciel) permettant de mettre en place un [serveur Web](https://fr.wikipedia.org/wiki/Serveur_Web) local, un [serveur FTP](https://fr.wikipedia.org/wiki/Serveur_FTP) et un [serveur de messagerie](https://fr.wikipedia.org/wiki/Serveur_de_messagerie_%C3%A9lectronique)  [électronique.](https://fr.wikipedia.org/wiki/Serveur_de_messagerie_%C3%A9lectronique) Il s'agit d'une distribution de [logiciels](https://fr.wikipedia.org/wiki/Logiciel_libre)  [libres](https://fr.wikipedia.org/wiki/Logiciel_libre) (X (cross) [Apache](https://fr.wikipedia.org/wiki/Apache_HTTP_Server) [MariaDB](https://fr.wikipedia.org/wiki/MariaDB) [Perl](https://fr.wikipedia.org/wiki/Perl_(langage)) [PHP\)](https://fr.wikipedia.org/wiki/PHP) offrant une bonne souplesse d'utilisation, réputée pour son installation simple et rapide. Ainsi, il est à la portée d'un grand nombre de personnes puisqu'il ne requiert pas de connaissances particulières et fonctionne, de plus, sur les [systèmes d'exploitation](https://fr.wikipedia.org/wiki/Syst%C3%A8me_d%27exploitation) les plus répandus. [18]

#### 3-2-6.PMA :

PhpMyAdmin (PMA) est une [application Web](https://fr.wikipedia.org/wiki/Application_Web) de gestion pour les [systèmes de gestion de base de données](https://fr.wikipedia.org/wiki/Syst%C3%A8me_de_gestion_de_base_de_donn%C3%A9es) [MySQL](https://fr.wikipedia.org/wiki/MySQL) et [MariaDB,](https://fr.wikipedia.org/wiki/MariaDB) réalisée principalement en [PHP.](https://fr.wikipedia.org/wiki/PHP) [19]

#### 3-2-7.VS Code :

Visual Studio Code est un [éditeur de code](https://fr.wikipedia.org/wiki/%C3%89diteur_de_texte) extensible développé par [Microsoft](https://fr.wikipedia.org/wiki/Microsoft) pour [Windows,](https://fr.wikipedia.org/wiki/Microsoft_Windows) [Linux](https://fr.wikipedia.org/wiki/Linux) et [MacOs.](https://fr.wikipedia.org/wiki/MacOS)

Les fonctionnalités incluent la prise en charge du [débogage,](https://fr.wikipedia.org/wiki/D%C3%A9bogage) la [mise en](https://fr.wikipedia.org/wiki/Coloration_syntaxique)  [évidence de la syntaxe,](https://fr.wikipedia.org/wiki/Coloration_syntaxique) la complétion intelligente du code (IntelliSense.), les [snippets,](https://fr.wikipedia.org/wiki/Snippet) la [refactorisation](https://fr.wikipedia.org/wiki/Refactorisation) du code et [Git](https://fr.wikipedia.org/wiki/Git) intégré. Les utilisateurs peuvent modifier le [thème,](https://fr.wikipedia.org/wiki/Th%C3%A8me_(informatique)) les [raccourcis clavier,](https://fr.wikipedia.org/wiki/Raccourci_clavier) les préférences et installer des [extensions](https://fr.wikipedia.org/wiki/Plugin) qui ajoutent des fonctionnalités supplémentaires. [20]

## **4-Interfaces de l'application web :**

#### 4-1.Page d'accueil:

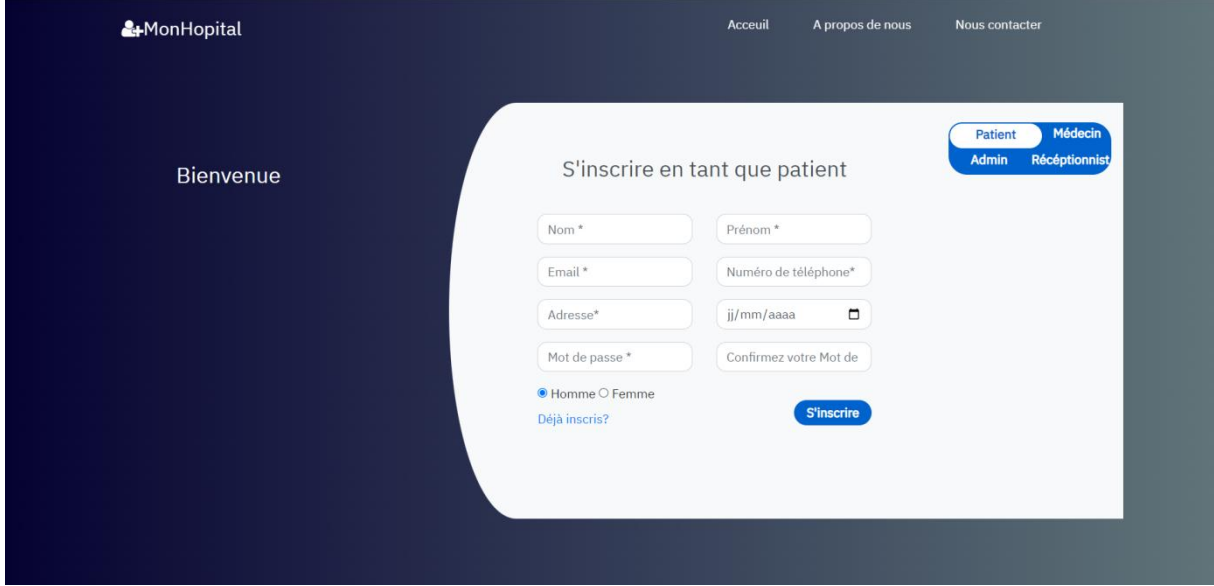

**Figure III.4-1 :** Page d'accueil.

#### 4-2.Compte patient : Prise de rendez-vous:

Heure 08:00

Prendre rendez-vous

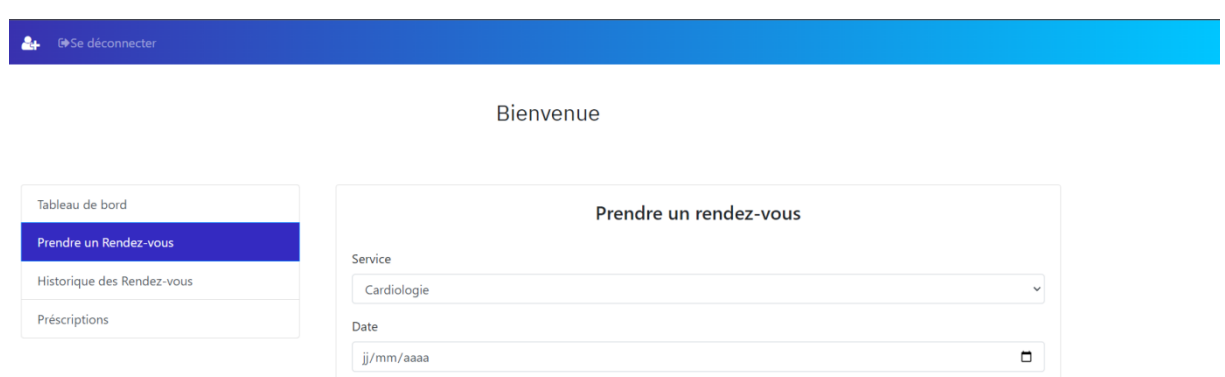

**Figure III.4-2 :** Prise de rendez-vous.

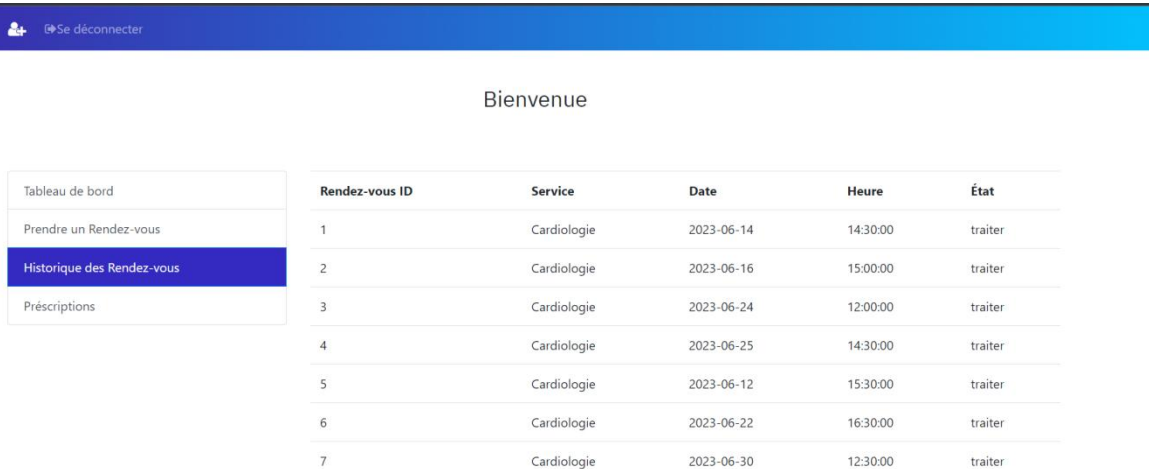

#### 4-3.Compte patient : Historique des rendez-vous:

**Figure III.4-3 :** Historique des rendez-vous du patient.

AH OSe déconnecter

4-4.Compte secrétaire: Liste des médecins du service :

Bienvenue à votre Espace Compte secretaireradio

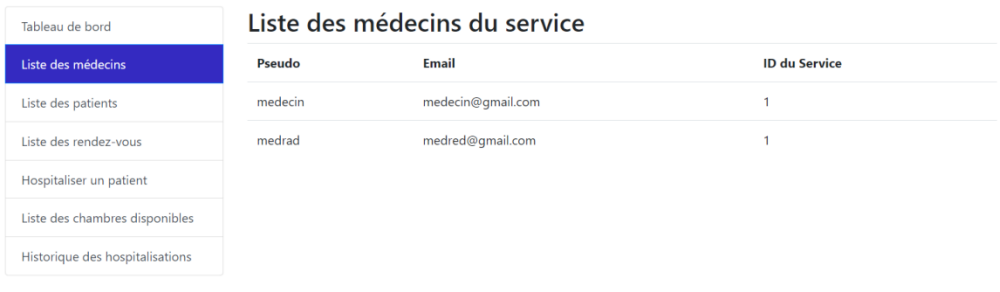

**Figure III.4-4 :** Liste des médecins du service.

#### 4-5.Compte secrétaire: Historique des rendez-vous :

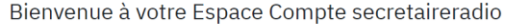

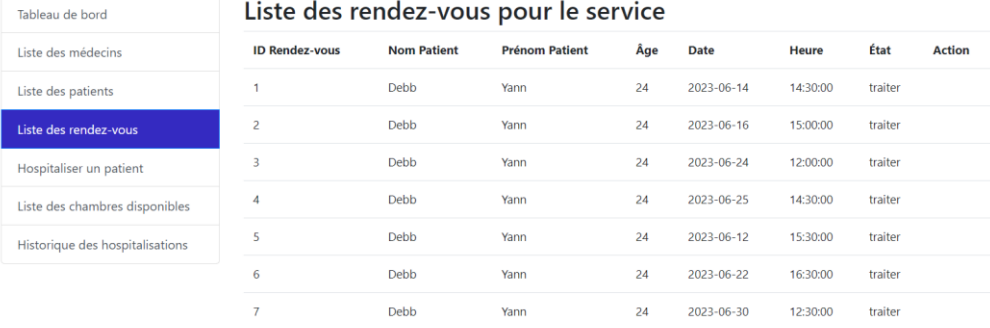

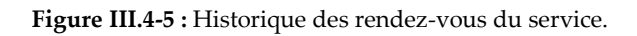

#### 4-6.Compte secrétaire: Historique des hospitalisations :

Bienvenue à votre Espace Compte secretaireradio

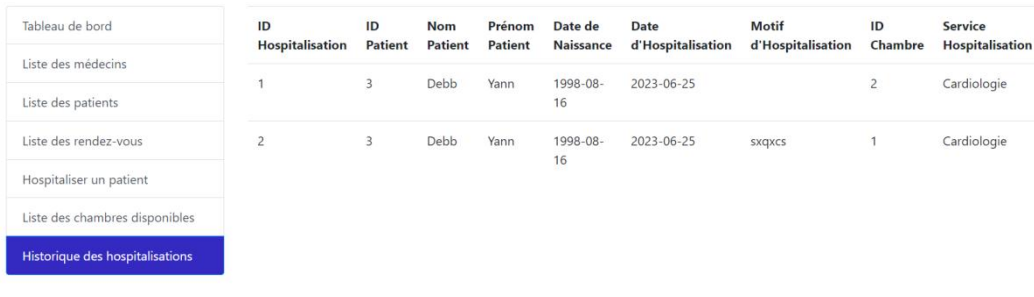

**Figure III.4-6 :** Historique des hospitalisations.

#### 4-7.Compte médecin: Liste des rendez-vous :

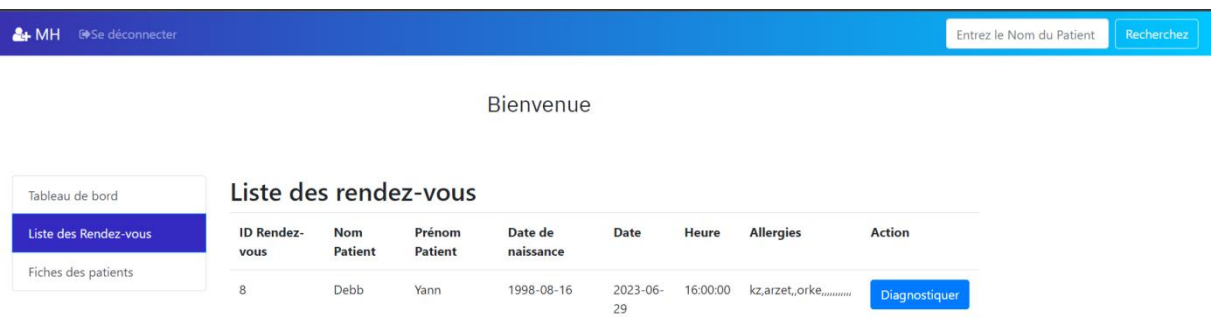

Figure III.4-7 : Liste des rendez-vous.

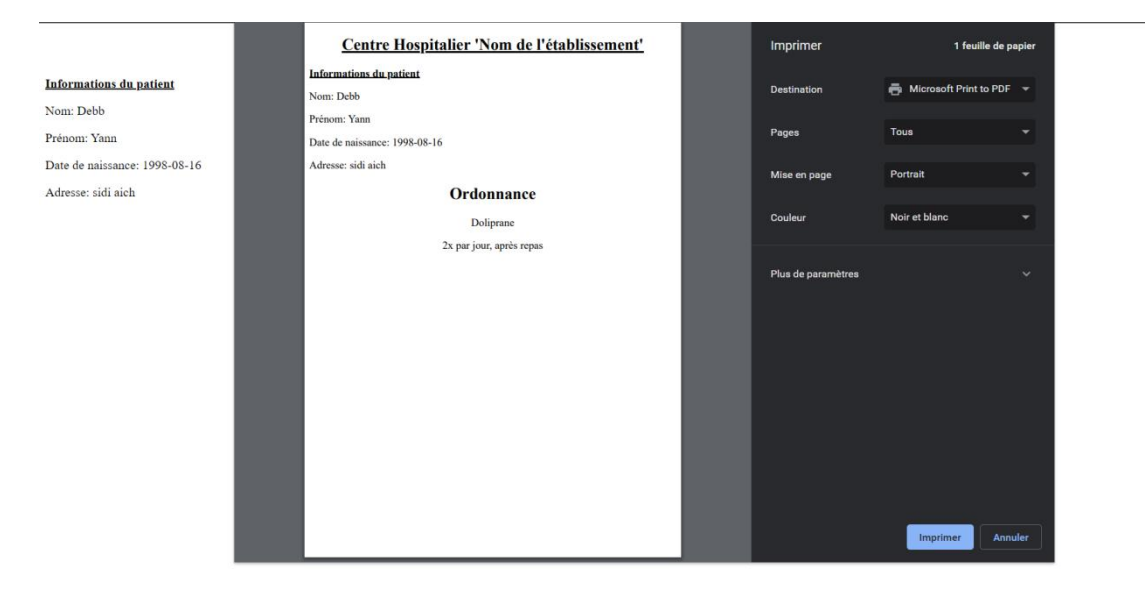

4-8.Compte médecin: Mise à jour de la fiche patient :

**Figure III.4-8 :** Mise à jour de la fiche patient (Diagnostic et ordonnance).

#### 4-9.Compte médecin: Fiches patient :

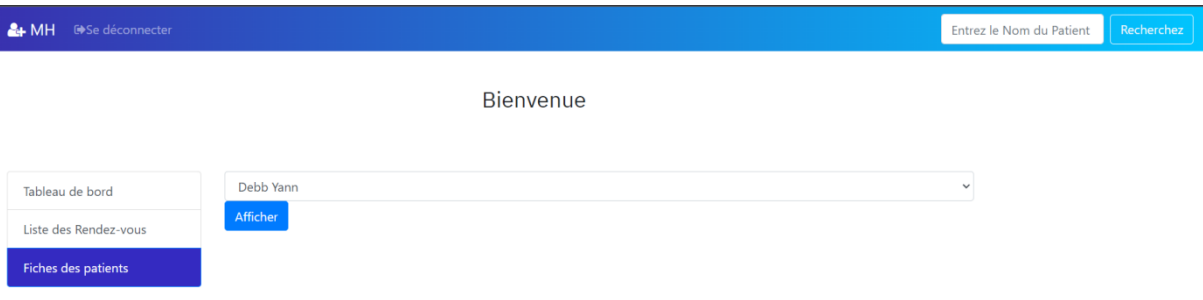

**Figure III.4-9 :** Fiches patient.

#### **5-Conclusion :**

Dans ce chapitre, nous avons parlé des langages de programmation que nous avons utilisés, et avons illustrés quelques interfaces de notre application web pour conclure ce troisième et dernier chapitre.

## **Conclusion Générale :**

Au cours de ce travail, nous avons présenté les différentes étapes ayant conduit à la mise en œuvre d'une application web de Gestion Hospitalière centrée patient, qui contient notamment, la gestion des rendez-vous en ligne, la gestion des fiches patients et la gestion des demandes d'hospitalisation.

Nous avons commencé notre travail par identifier les problèmes que rencontre le corps médical dans le but d'alléger la charge de travail et faciliter la gestion centrée patient.

Afin de réaliser notre application, nous avons utilisé 'PhpMyAdmin' pour implémenter notre base de données et les différents langages : HTML, CSS, JS et PHP ainsi que Bootstrap.

La réalisation de ce projet fut un processus très intéressant pour nous, en tant qu'étudiants, bien que nous ayons déjà réalisé quelques projets, celui-ci aura été le premier que nous avons mené à terme.

Notre application Web n'est cependant pas complète et laisse une grande marge d'amélioration. La gestion hospitalière peut représenter un très grand projet, gérer les confidentialités quand à certaines informations concernant les patients, gestion des finances…etc. Notre travail représente une base, et qui reste ouvert à l'amélioration, et peut être un projet plus enrichie à l'avenir.

## **Références**

[1] : <https://www.techno-science.net/definition/288.html>

[2] : https://openclassrooms.com/fr/courses/6739646-realisez-un-cahier-des-chargesfonctionnel

- [3] : https://www.tuleap.org/fr/agile/comprendre-methode-agile-scrum-10-minutes
- [4] :<https://blog.harvestr.io/fr/methode-scrum>
- [5] : [https://fr.wikipedia.org/wiki/UML\\_\(informatique\)\]](https://fr.wikipedia.org/wiki/UML_(informatique))
- [6[\]https://fr.wikipedia.org/wiki/Patient](https://fr.wikipedia.org/wiki/Patient)
- [7] https://www.letudiant.fr/metiers/secteur/secretariat/secretaire-medicale.html
- [8[\]https://www.ibm.com/docs/fr/rational-soft-arch/9.5?topic=diagrams-use-case](https://www.ibm.com/docs/fr/rational-soft-arch/9.5?topic=diagrams-use-case)
- [9[\]https://fr.wikipedia.org/wiki/Diagramme\\_de\\_s%C3%A9quence](https://fr.wikipedia.org/wiki/Diagramme_de_s%C3%A9quence)
- [10[\]https://fr.wikipedia.org/wiki/Diagramme\\_de\\_classes](https://fr.wikipedia.org/wiki/Diagramme_de_classes)
- [11[\]https://fr.wikipedia.org/wiki/Mod%C3%A8le\\_relationnel](https://fr.wikipedia.org/wiki/Mod%C3%A8le_relationnel)
- [12[\]https://fr.wikipedia.org/wiki/Application\\_web](https://fr.wikipedia.org/wiki/Application_web)
- [13[\]https://fr.wikipedia.org/wiki/StarUML](https://fr.wikipedia.org/wiki/StarUML)
- [14[\]https://fr.wikipedia.org/wiki/PHP](https://fr.wikipedia.org/wiki/PHP)
- [15[\]https://fr.wikipedia.org/wiki/JavaScript](https://fr.wikipedia.org/wiki/JavaScript)
- [16[\]https://fr.wikipedia.org/wiki/Hypertext\\_Markup\\_Language](https://fr.wikipedia.org/wiki/Hypertext_Markup_Language)
- [17]https://fr.wikipedia.org/wiki/Feuilles de style en cascade
- [18[\]https://fr.wikipedia.org/wiki/XAMPP](https://fr.wikipedia.org/wiki/XAMPP)
- [19[\]https://fr.wikipedia.org/wiki/PhpMyAdmin](https://fr.wikipedia.org/wiki/PhpMyAdmin)
- [20[\]https://fr.wikipedia.org/wiki/Visual\\_Studio\\_Code](https://fr.wikipedia.org/wiki/Visual_Studio_Code)

### *Résumé :*

*L'objectif de notre travail est la conception et réalisation d'une application web dédiée à la gestion centrée patient d'un hôpital Cette application permet la gestion des rendez-vous en ligne, la gestion des fiches patient et la gestion des hospitalisations.* 

*Ce travail a été réalisé en utilisation la méthode agile SCRUM et le langage de modélisation UML. Nous avons implémenté notre application web en utilisant les langages de programmations HTML, CSS, PHP, JS ainsi que le MySQL PhpMyAdmin comme système de gestion de base de données.*

#### *Abstract :*

*The point of our work is the design and production of a web application dedicated to the patient-centric management of a hospital. This application allows the management of online appointments, the management of patient files and the management of hospitalizations.*

*This work was carried out using the agile SCRUM method and the UML modeling language. We implemented our web application using HTML, CSS, PHP, JS programming languages as well as MySQL PhpMyAdmin as database management system.*